# REPUBLIQUE DU SENEGAL

UNIVERSITE CHEIKH ANTA DIOP

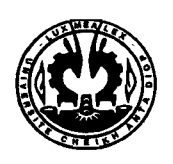

 $GC.0060$ 

# ECOLE SUPERIEURE POLYTECHNIQUE

Centre de Thiès Département Génie Civil

# PROJET DE FIN D'ETUDES

En vue de l'obtention du Diplôme d'Ingénieur de Conception

# Titre: Réseau d'évacuation des eaux usées du campus pédagogique de l'U.C.A.D : Reconstitution et Conception d'un SIG

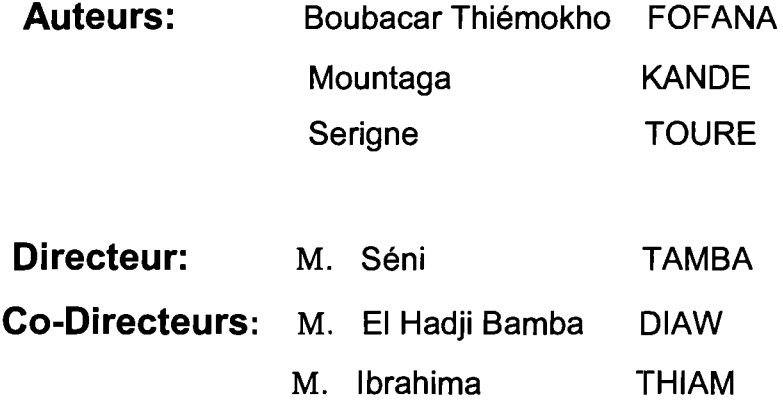

Juillet 2003

## **Dédicaces**

## **Après avoir rendu grâce à DIEU LE TOUT PUISSANT,**

Nous dédions ce modeste travail à :

nos chers pères et mères

nos frères et sœurs

nos promotionnaires

ainsi qu'a tous ceux qui nous sont chers.

## **Remerciements**

Nous ne saurions rédiger ce présent rapport sans au préalable adresser nos remerciements à :

- Messieurs Séni TAMBA, El Hadji Bamba DIAW et Ibrahima THIAM qui ont bien  $\ddot{\phantom{a}}$ voulu nous encadrer dans la réalisation du projet, en leur qualité de directeurs internes;
- Monsieur Alassane BA, pour sa disponibilité;
- Monsieur Tidiane LY, directeur de la D.G.D.D. ( Direction de Gestion du Domaine Universitaire) ainsi que tous les travailleurs de la dite direction;
- L'ensemble du corps professoral pour la qualité de l'enseignement dispensé;
- L'ensemble des élèves de l'école en général et de notre promotion en particulier  $\Box$ pour leur solidarité;
- Tous ceux qui, de prés ou de loin ont participé au bon déroulement de ce travail.

## **Sommaire**

Le réseau d'évacuation des eaux usées du campus pédagogique de l'Université Cheikh Anta DIOP de Dakar ( U.C.A.D.) a été réalisé en 1958 . Il s'agit dans ce projet de fin d'études de procéder à sa reconstitution, qui consiste à faire le travail inverse de la conception du réseau d'égouts, de concevoir un système d'Information Géographique (SIG) pouvant aider à son entretien et à sa maîtrise pour d'éventuels travaux; l'U.C.A.D. augmentant continuellement sa capacité d'accueil.

Le travail consiste d'abord à faire une étude altimétrique . Les résultats de cette étude et les longueurs des conduites ont permis d'avoir les pentes et connaissant leur diamètre, nous en déduisons les caractéristiques hydrauliques de l'écoulement.

En partant des volumes d'eau consommée, nous calculons les volumes rejetés et donc les débits d'eaux usées en considérant un retour à l'égout de 75%. Ces débits obtenus sont transformés en débits de pointe par des facteurs bien choisis et répartis à travers les conduites au niveau des différents points de collecte.

A l'issue de cette étude, un SIG est conçu pour faciliter d'éventuelles interventions sur le réseau. Auparavant, des définitions et des concepts sur les SIG et sur Arcview sont donnés.

# **Table des matières**

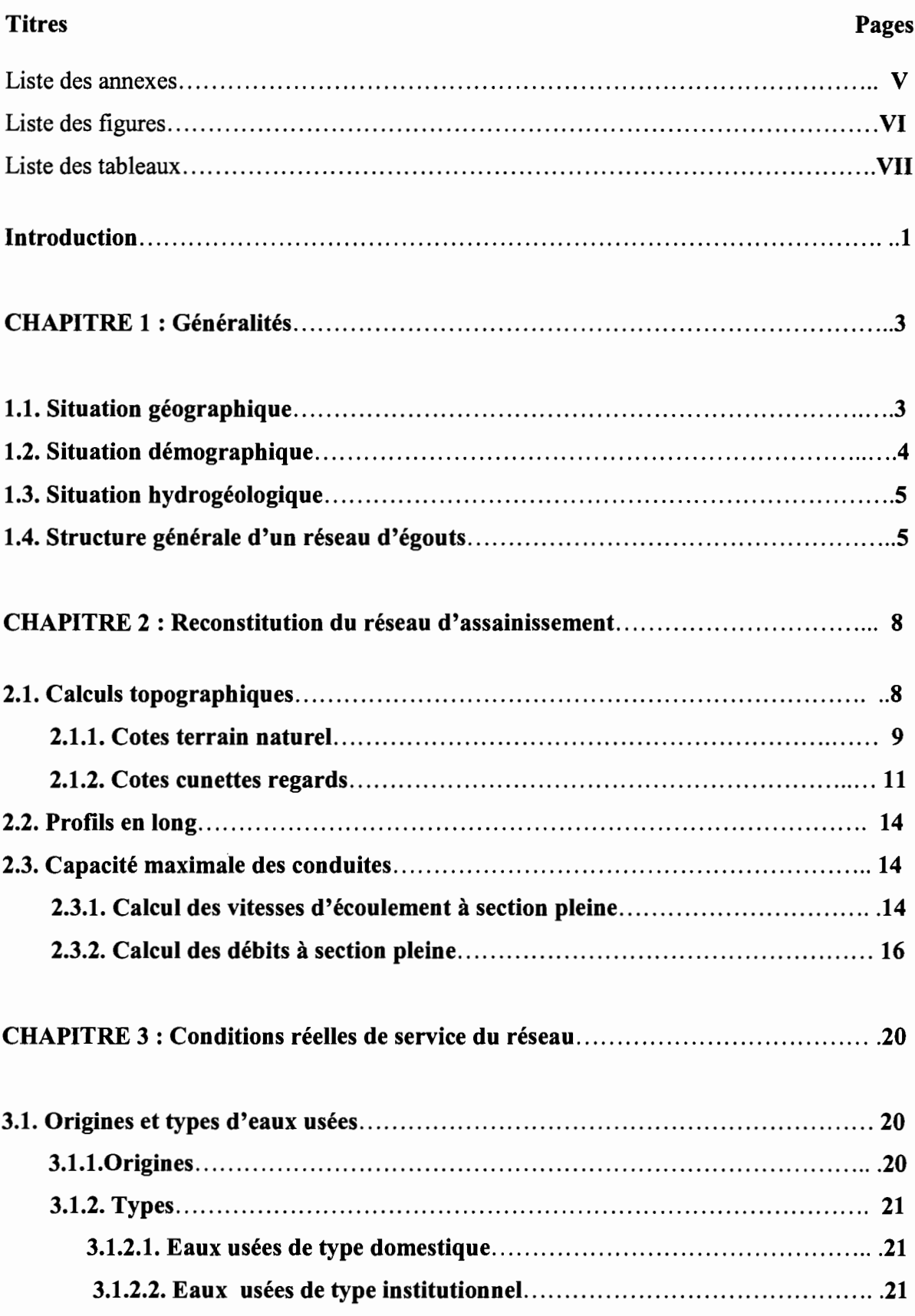

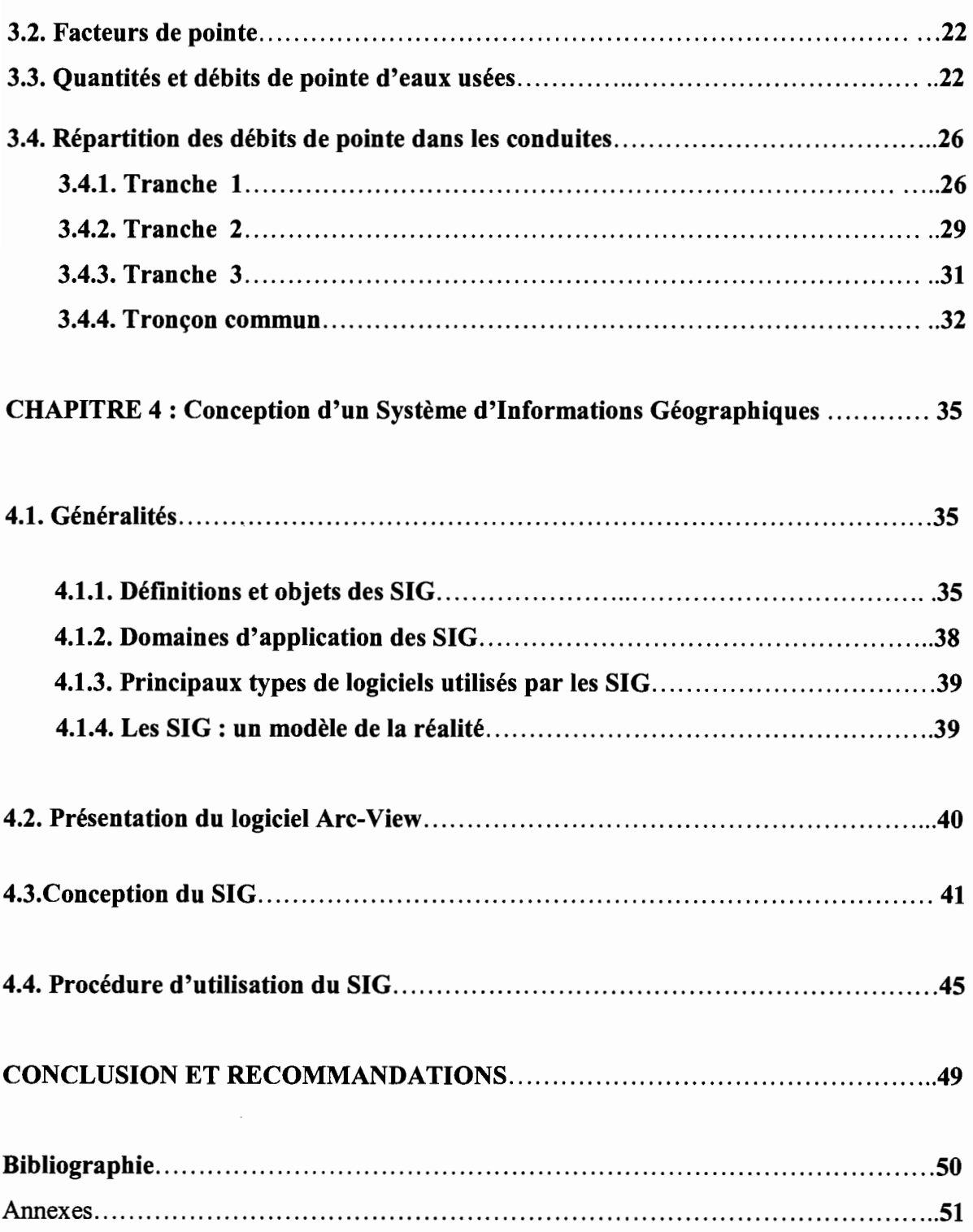

## **Liste des annexes**

Annexe1 : Profils en long

- 1.1. Profil en long de la tranche 1
- 1.2. Profil en long de la tranche 2
- 1.3. Profil en long de la tranche 3

Annexe 2: Carte réseau D.C.A.D. réalisée avec Arcview

# **Liste des figures**

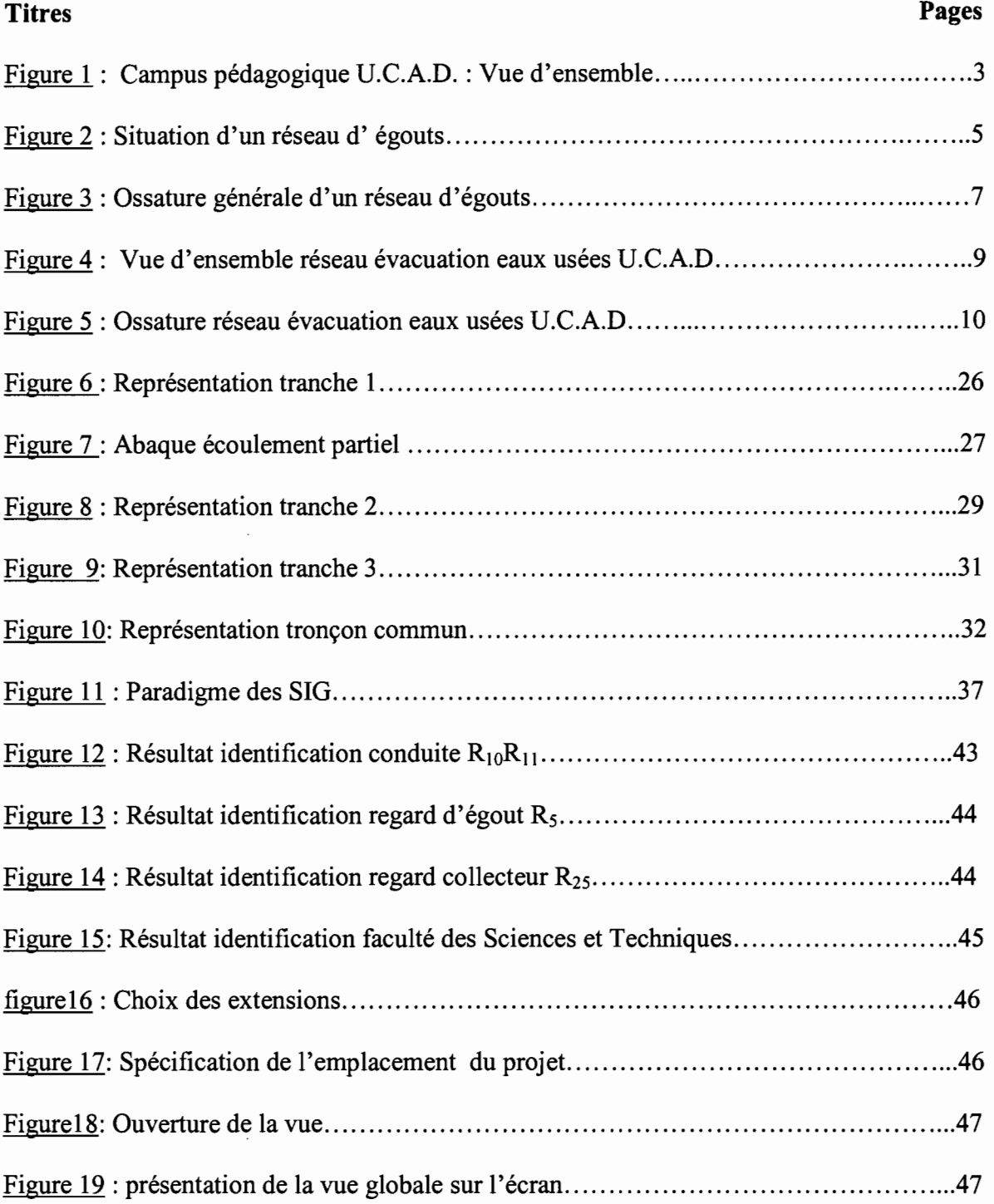

# **Liste des tableaux**

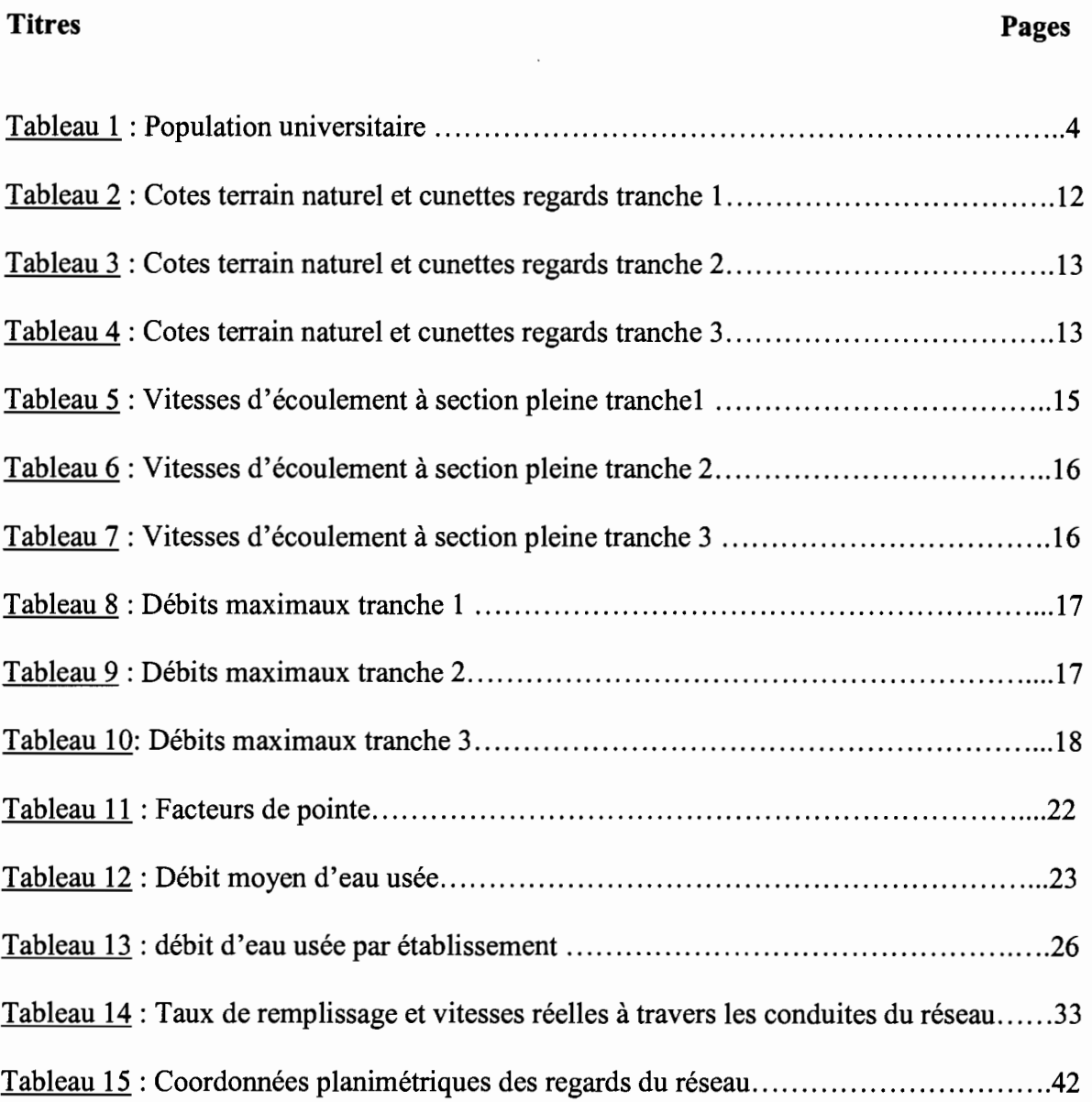

## **Introduction**

Dans leur politique de gestion des ressources en eau les états et les municipalités se limitaient au captage, au traitement et à la distribution d'eau potable; l'assainissement étant relégué au second plan.

Depuis quelques années, eu égard aux nombreux désagréments émanant de cet état de fait, une prise de conscience collective s'est développée avec l'avènement de courants écologistes. Les pouvoirs publics surtout dans les pays développés admettent alors comme une de leur priorité l'assainissement des agglomérations par la collecte, l'évacuation et le traitement des eaux usées domestiques, institutionnelles, industrielles et pluviales ainsi que l'utilisation de l'informatique notamment les systèmes d'information géographiques (SIG) pour la gestion et l'entretien des infrastructures d'assainissement.

Pour les pays en voie de développement comme le Sénégal par contre, l'urbanisation galopante accroît considérablement les besoins en eau et donc les quantités d'eaux usées rejetées. Pourtant, les réseaux d'évacuation d'eaux usées, premier maillon de l'assainissement y sont presque absents et les rares qui existent souffrent d'un manque d'entretien et leur utilité s'en trouve mis en cause. En effet, un réseau d'évacuation d'eaux usées concourt certes au confort des usagers mais sa mauvaise conception et/ou une absence d'entretien en revanche conduisent à des conséquences inattendues: pollution, nuisances, déséquilibres écologiques.

Ces caractéristiques, le réseau d'évacuation des eaux usées du campus pédagogique de l'Université Cheikh Anta DIOP de Dakar (U.C.A.D.) dont il est question dans ce projet les vérifie parfaitement. Réalisé dans les années soixante, ce réseau est sujet à des extensions hasardeuses du fait essentiellement d'un manque de données (cartes et plans fiables) ainsi que d'une méconnaissance de ses caractéristiques géométriques (pente et longueur conduites, profondeur regards).

Le présent projet de fin d'études, intitulé "Le réseau d'évacuation des eaux usées du campus pédagogique de l'U.C.A.D.: reconstitution et conception d'un système d'information géographique (SIG) "et structuré en quatre chapitres tente de donner un document de base comme solution à ce problème. Pour se faire, nous nous proposons dans un premier chapitre de présenter les situations géographique, hydrogéologique et démographique de la zone d'étude ainsi que quelques définitions relatives aux réseaux d'égouts.

Dans le second chapitre, il est question de reconstituer le réseau en utilisant les résultats issus des levés topographiques effectués pour déterminer les débits maximaux des conduites et les vitesses d'écoulement correspondantes.

Le troisième chapitre, lui se propose de déterminer les conditions réelles de service du réseau aux heures de pointe en déterminant les débits de pointe d'eaux usées et en procédant en leur répartition dans les conduites.

Enfin le quatrième et dernier chapitre est consacré à la conception du SIG à partir du logiciel Arcview version 3.2a qui utilisera les résultats des deux derniers chapitres.

## **Chapitre 1: Généralités**

Les situations géographique et hydrogéologique d'une zone jouent un rôle très important dans la conception d'un réseau d'évacuation des eaux usées. Ces paramètres, ainsi que la population en terme de caractéristiques et de quantité permettent de choisir le système d'assainissement en général et le type de réseau d'évacuation en particulier à mettre en place ainsi que les différentes infrastructures nécessaires au bon fonctionnement du réseau.

#### 1.1. Situation géographique

L'Université Cheikh Anta DIOP de Dakar est située à l'ouest de la ville de Dakar entre les quartiers Point E, Fann, Gueule Tapée et l'océan atlantique à la longitude 17°27' et à la latitude 14°41'. Le campus pédagogique est un plateau entre l'océan et le canal à ciel ouvert numéro IV. Cette position ainsi que son ouverture sur la mer lui confère des atouts non négligeables du point de vue écoulement gravitaire et déversoir pour son assainissement.

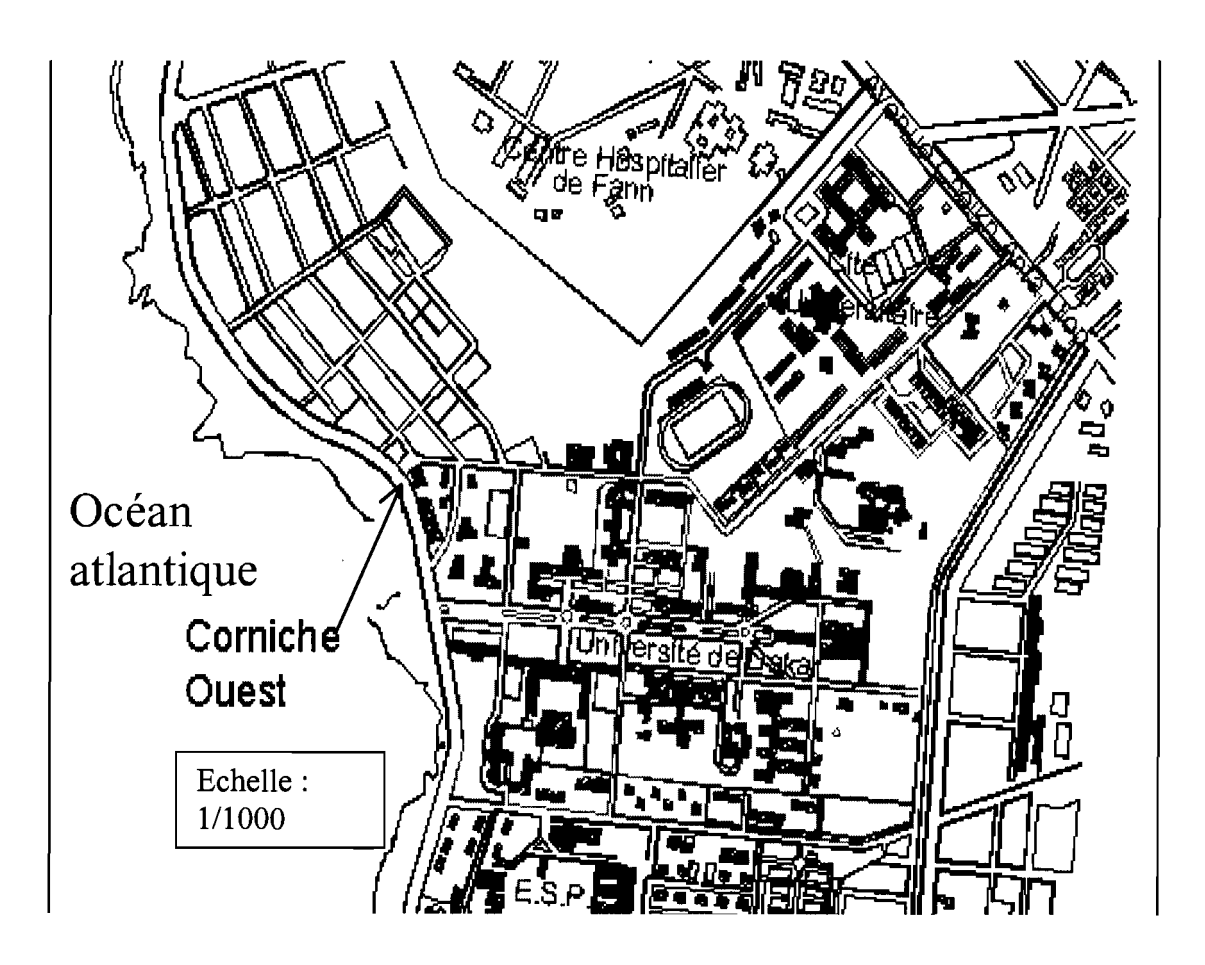

Figure 1 : Campus pédagogique de l'U.C.A.D. : Vue d'ensemble

#### **1.2. Situation démographique**

Le campus pédagogique comporte en son sein:

- Cinq (5) facultés :
	- $\checkmark$  faculté des sciences et techniques
	- $\checkmark$  faculté des lettres et sciences humaines
	- $\checkmark$  faculté des sciences juridiques et politiques
	- $\checkmark$  faculté des sciences économiques et de gestion
	- $\checkmark$  faculté de médecine, pharmacie et d'odontostomatologie
- des immeubles abritant des bureaux administratifs
	- $\checkmark$  la direction de Gestion du domaine de l'Université
	- $\checkmark$  le rectorat

Nous notons en outre les logements des professeurs, situés le long de la route corniche ouest- cité Claudel et composés de quatre (4)blocs A,B,C,D.

Cependant la bibliothèque qui est une structure non négligeable au sem de l'université rejette ses eaux vers le canal IV et ne sera donc pas tenu en compte dans cette étude.

Le campus est fréquenté par vingt huit mille six cent quatre vingt deux (28682) étudiants environ, six cent quarante et un (641) travailleurs et sept cent cinquante huit (758) enseignants. Le tableau 1 donne la répartition de la population universitaire par établissement et par catégorie socioprofessionnelle.

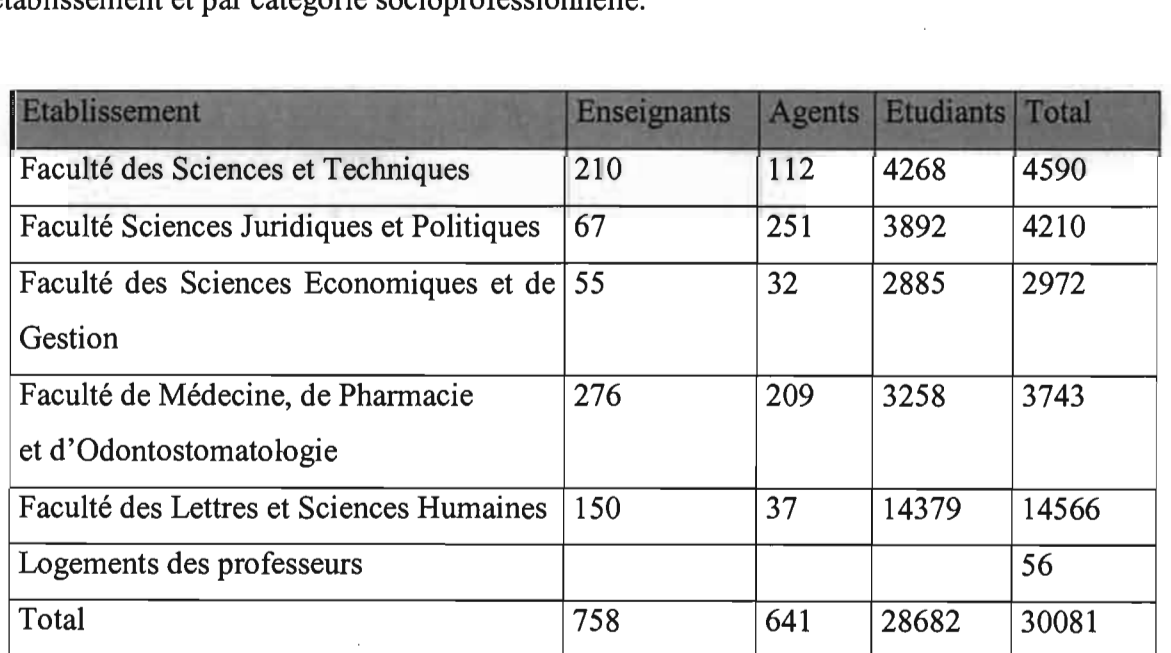

Tableau 1 : Population universitaire ( *Source : Direction des ressources humaines, rectorat)*

#### **1.3. Situation hydrogéologique**

Dans le cas du campus pédagogique de l'U.C.A.D, la profondeur d'enfouissement maximale des conduites est de 7m et la nappe étant située à plus de 9 mètres en dessous du terrain naturel en saison sèche [1]. De manière générale, en période humide, les réseaux non étanches posés en points bas sont sujets à l'intrusion d'eaux claires parasites. A l'inverse, en période sèche ils peuvent entraîner des fuites de pollution préjudiciable aux nappes. Dans notre cas ces problèmes évoqués ne se posent pas. Par contre en période humide la nappe peut remonter jusqu'à atteindre le niveau des conduites. Toutefois, la non prise en compte de ces phénomènes dans le design du réseau est sans effets sur sa fiabilité. En effet, cette période humide correspond aux vacances universitaires et donc à une diminution très notable des activités par conséquent des rejets.

#### **1.4. Structure générale d'un réseau d'égouts**

La résolution de tous les problèmes complexes que peut comporter un équipement public, nécessite une organisation technique et structurelle. En schématisant un équipement d'assainissement, nous nous situons en aval de toutes les installations de captage alimentation-distribution d'eau potable nécessaires pour satisfaire les besoins, et en amont de l'eau polluée par l'homme et ses activités.

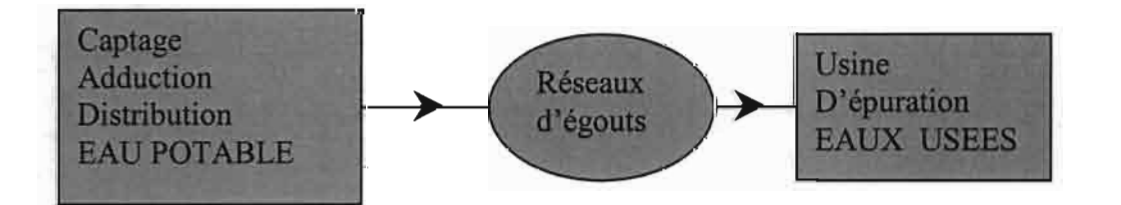

Figure 2: Situation d'un réseau d'égouts

Entre ces deux pôles, nous localisons tous les usages de l'eau qu'il faut appréhender sous la forme d'effluents à collecter. Ainsi commence la structure d'un équipement d'assainissement qui comporte les éléments constitutifs suivants:

• les organes terminaux et d'accès au système (embryonnaires en assainissement autonome) qui sont constitués des branchements et de l'équipement sanitaire des immeubles, bâtiments publics, locaux d'activités, ...

On distingue :

- les raccordements des appareils aux canalisations intérieures du domaine privé recueillant les eaux vannes et ménagères, les interfaces dites « boites» de branchement avec le réseau public qui assurent l'évacuation mais également un accès de contrôle. Les raccordements à la conduite d'égout se font à l'aide de pièces spéciales de façon à minimiser l'infiltration et les apports illicites dans le réseau.
- le regard d'égout ou regard de visite est un ouvrage de toute première importance sur le réseau. Il permet l'accès à la conduite pour effectuer les tâches d'entretien et de ventilation permettant ainsi aux gaz nocifs et explosifs  $(H_2S, NH_3, CH_4...)$  de s'échapper. Les regards doivent être construits de façon à réduire les pertes de charges. Ils sont placés aux changements de diamètre et de pente, à la jonction de conduites venant de directions différentes, au commencement d'un réseau c'est-à-dire en tête du tronçon le plus en amont, et enfin à la rencontre de deux conduites alignées mais installées à des profondeurs différentes. En outre, lorsque la dénivellation entre deux conduites alignées est importante (plus de 1 m environ), il est nécessaire d'installer un regard de chute de façon à éviter que l'ouvrier qui se trouve au fond reçoive les eaux d'égout provenant de l'amont.
- les conduites d'égout qu'on peut classer en trois types :
	- **l'égout local** qui est destiné à véhiculer les eaux usées en provenance d'un secteur très limité. Les eaux usées des secteurs en amont ne doivent pas s'y déverser.
	- **• L'égout collecteur** qui est appelé à évacuer les eaux usées d'un bassin dont il constitue l'axe principal. Il reçoit les eaux usées d'un certain nombre d'égouts locaux.
	- **• l'intercepteur,** lui, reçoit les eaux provenant par des collecteurs. Il doit normalement être suffisamment profond pour capter par gravité les eaux qui lui sont destinées.

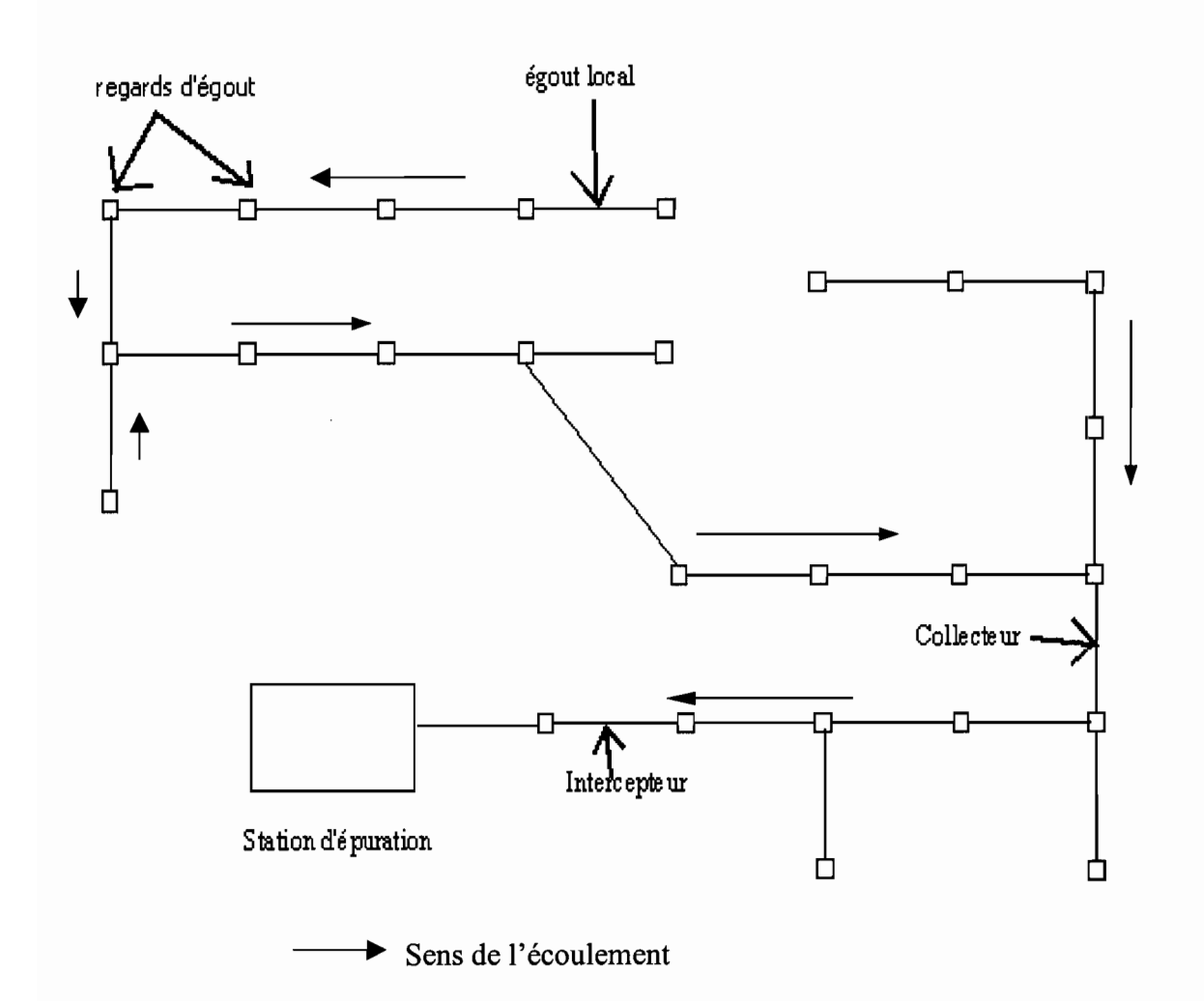

Figure 3 : Ossature générale d'un réseau d'égouts

## **Chapitre 2 : Reconstitution du réseau d'assainissement**

Le réseau d'assainissement subi différentes agressions qui ont pour conséquences de rendre invisibles les regards et de boucher les conduites au fil des années. Reconstituer un tel réseau nécessite la détermination des cotes des regards aussi bien au niveau de leurs parties supérieures qu'inférieures ainsi que les pentes des conduites. Les longueurs et les diamètres des conduites seront de même mesurés et les caractéristiques de l'écoulement dans ces dernières à savoir les débits maximaux et les vitesses correspondantes seront déduites.

## **2.1. Calculs topographiques**

Le type de nivellement utilisé est celui dit différentiel exécuté en combinant le rayonnement et le cheminement. Le nivellement par rayonnement se fait à partir d'une seule station en déterminant les altitudes des différents points intermédiaires par rapport à un repère connu tandis que le nivellement par cheminement est une suite alternative de stations et de points de changements entre deux points trop éloignés ou qui ont une trop grande dénivelée.

Les calculs topographiques consistent à déterminer les cotes des regards d'égout par les données issues des levés altimétriques effectués sur le terrain.

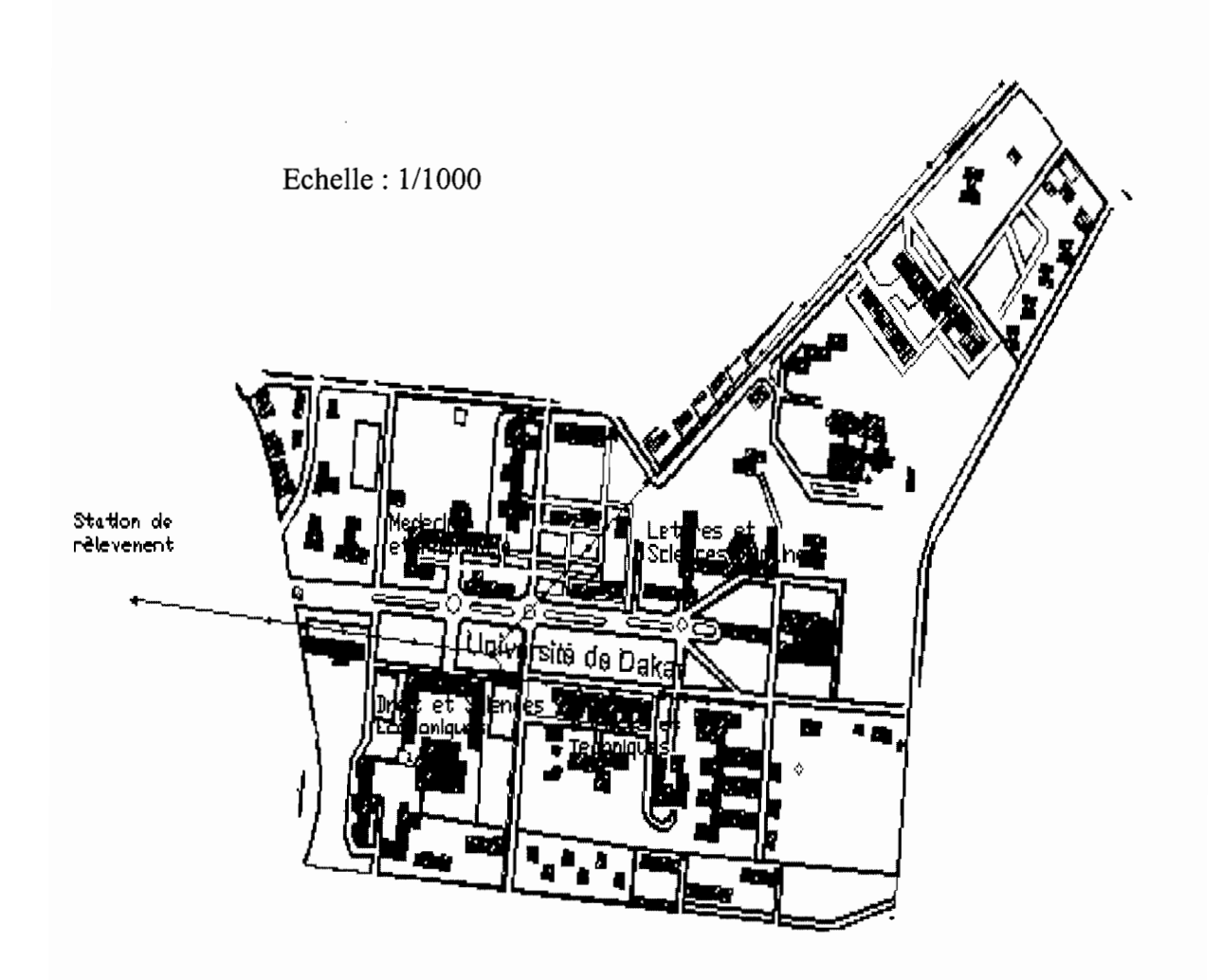

Figure 4: Vue d'ensemble réseau évacuation eaux usées U.C.A.D.

### **2.1.1. Cotes terrain naturel**

Les regards d'égout sont constitués de leur partie supérieure au niveau du terrain naturel et de leur fond ou cunette. Le réseau d'évacuation du secteur pédagogique de l'U.C.A.D. se présente comme suit (figure 5) :

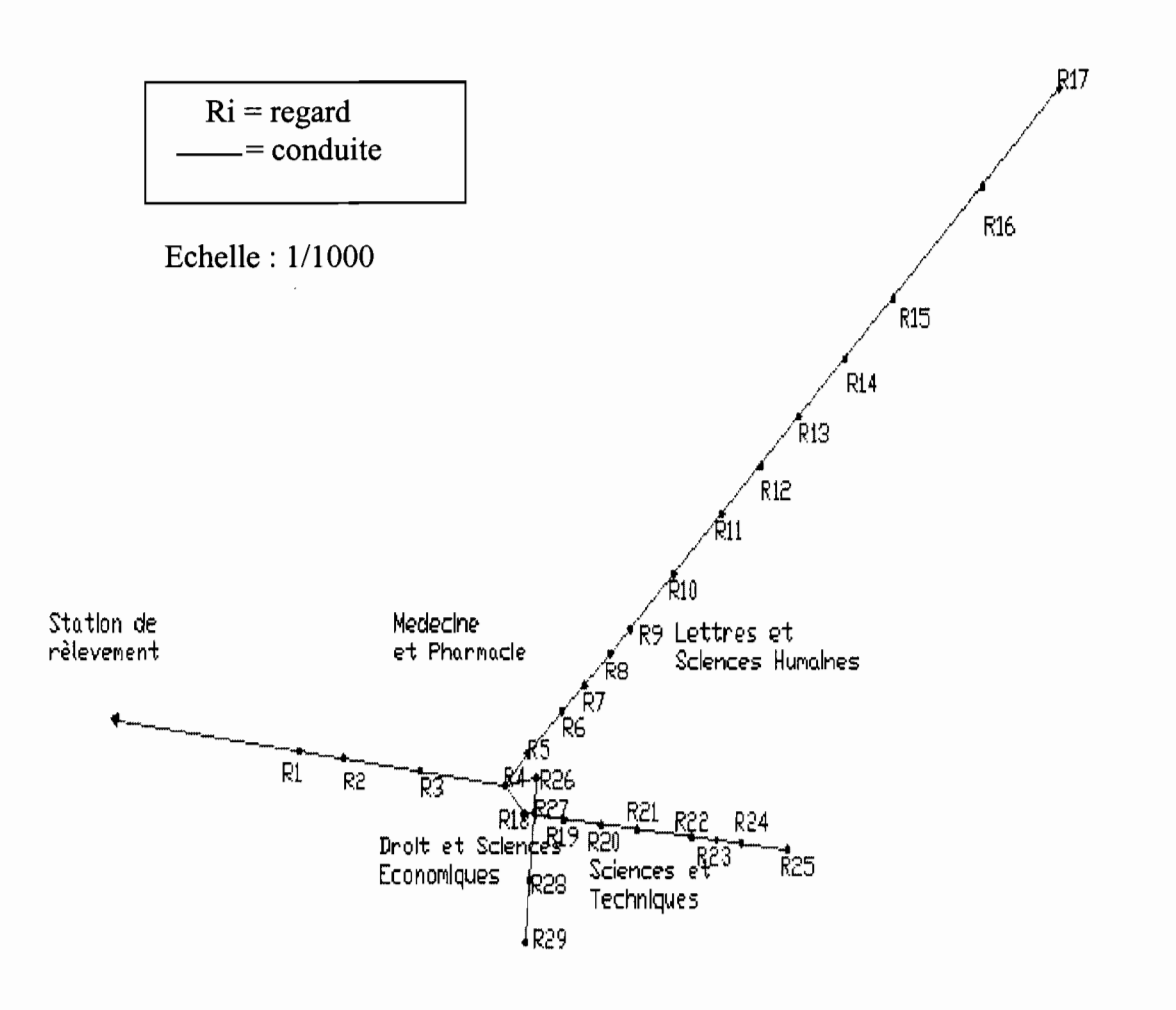

Figure 5 : Ossature réseau évacuation eaux usées D.C.A.D.

Nous avons proposé une division du réseau en trois tranches:

Tranche 1 : Station de relèvement - Avenue Cheikh Anta Diop

Tranche 2 : Station de relèvement - Bibliothèque Universitaire (B.U.)

Tranche 3 : Station de relèvement - Route Claudel Corniche Ouest

On notera un tronçon commun aux trois tranches : (le tronçon  $R_1-R_2-R_3-R_4$ ).

A partir d'un point connu altimétriquement A, nous pouvons en déduire celui d'un autre point B par la formule suivante:

$$
Z_{\rm B}=Z_{\rm A}+ (L_{\rm B}-L_{\rm A})
$$

 $L_A$  et  $L_B$  étant les lectures sur mire pour le fil médian respectivement pour les points A et B. Si A est la référence,  $Z_A$  est connue,  $L_A$  est la lecture arrière du point A et  $L_B$ , la lecture avant du point B.

Ainsi, de proche en proche, en combinant cheminement et rayonnement, nous déterminons les altitudes de tous les points.

Pour les calculs effectués aux tableaux 2, 3 et 4, la première référence est le point altimétrique Polygone M34 de cote 7.42 m fourni par le service géographique national.

La cote du terrain naturel déterminée est celle de la partie supérieure du regard c'est-à-dire celle de son couvercle.

#### **2.1.2. Cotes** cunettes **regards**

Ces cotes sont déduites de celles du terrain naturel au niveau du regard. En effet, pour chaque regard, la profondeur est mesurée. Cependant, avec la forte vitesse des eaux dans certaines conduites combinée au dépôt de sable et d'autres solides au niveau des regards, la précision des mesures n'est pas très grande. Toutefois, des précautions ont été prises lors des mesures afin de minimiser les erreurs découlant de ces facteurs.

La cote Z<sub>p</sub> d'une cunette est donnée par

$$
Z_p = Zt - p \tag{2.2}
$$

avec

{ Zt la côte du terrain naturel sur le regard p la profondeur du regard

En utilisant les formules **2.1 et 2.2** nous obtenons les exemples de calcul suivants (regards  $R_1$  et  $R_4$ ) et les résultats sont consignés dans les tableaux 2, 3 et 4 :

 $Z_{R1} = Z_{M34} + L_{M34} - L_{R1} = 7.42 + 1.443 - 0.921 = 7.942$  m

 $Zp/_{R4} = Zt - p = 9.176 - 4.9 = 4.276$  m

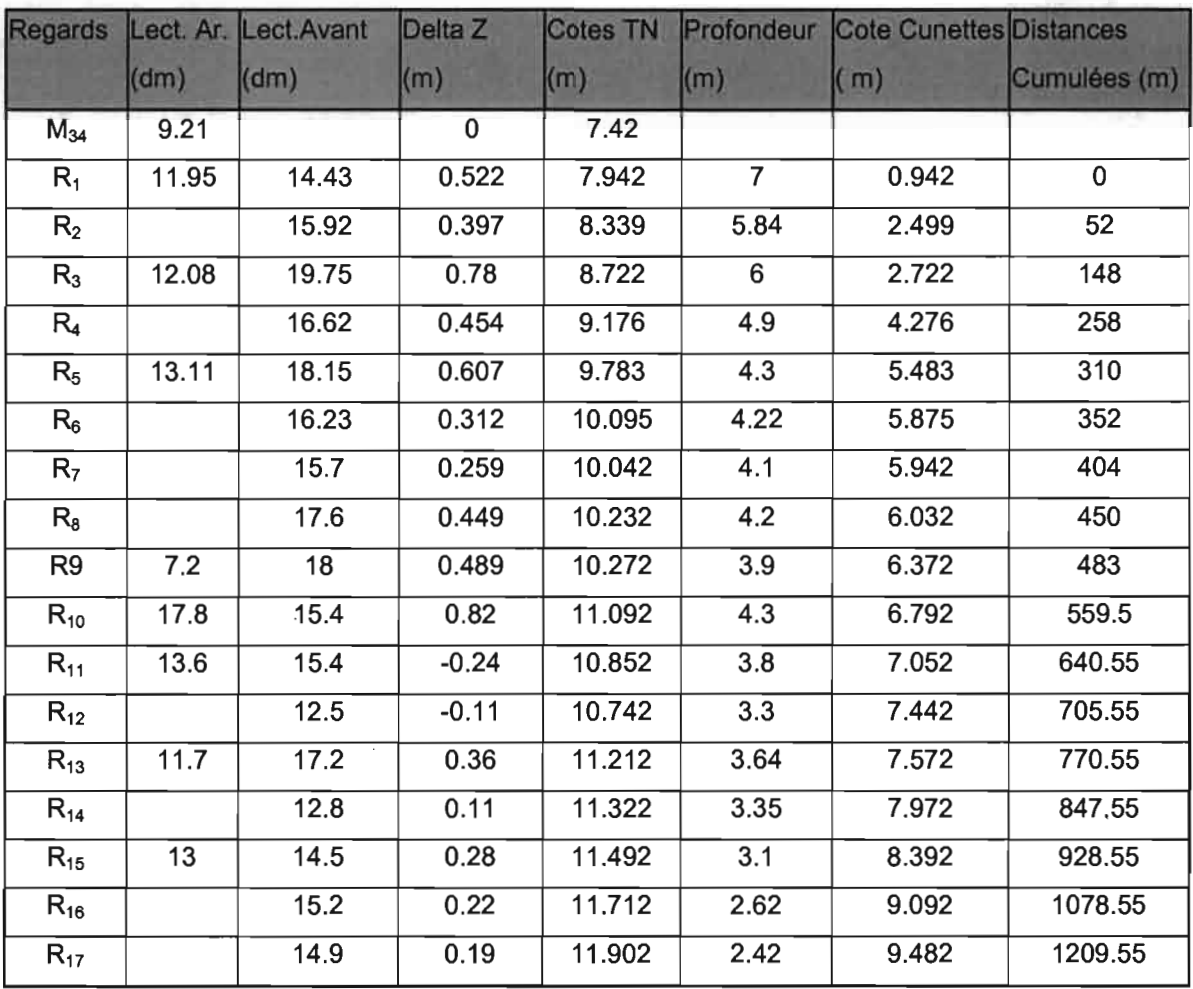

Tableau 2 : Cotes terrain naturel et cunettes regards tranche 1

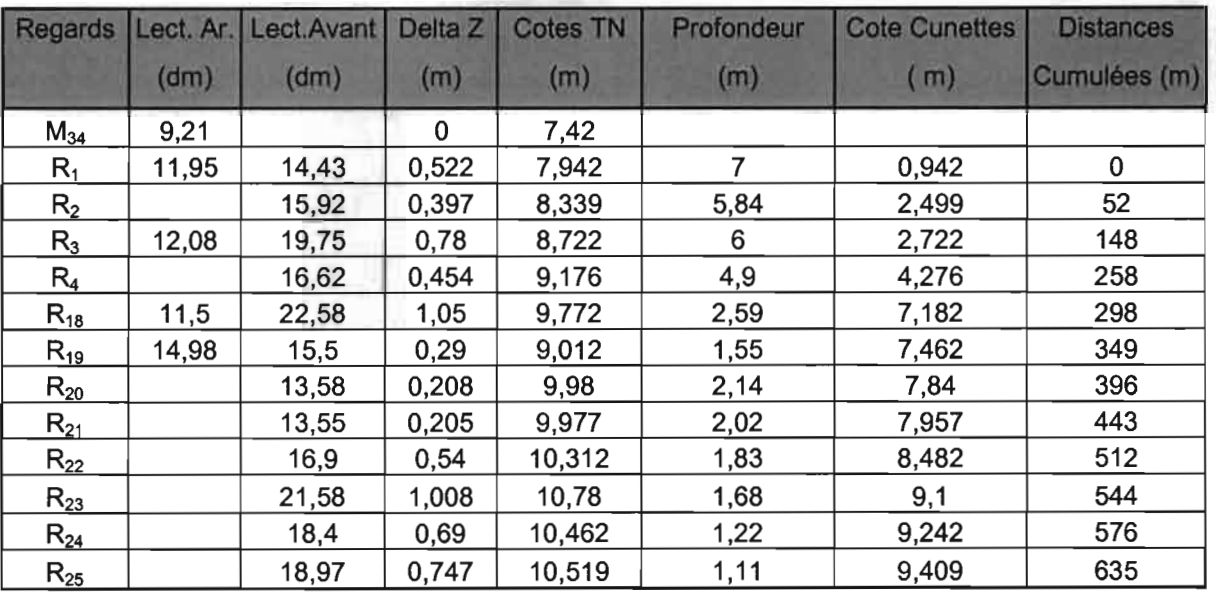

Tableau 3 : Cotes terrain naturel et cunettes regards tranche 2

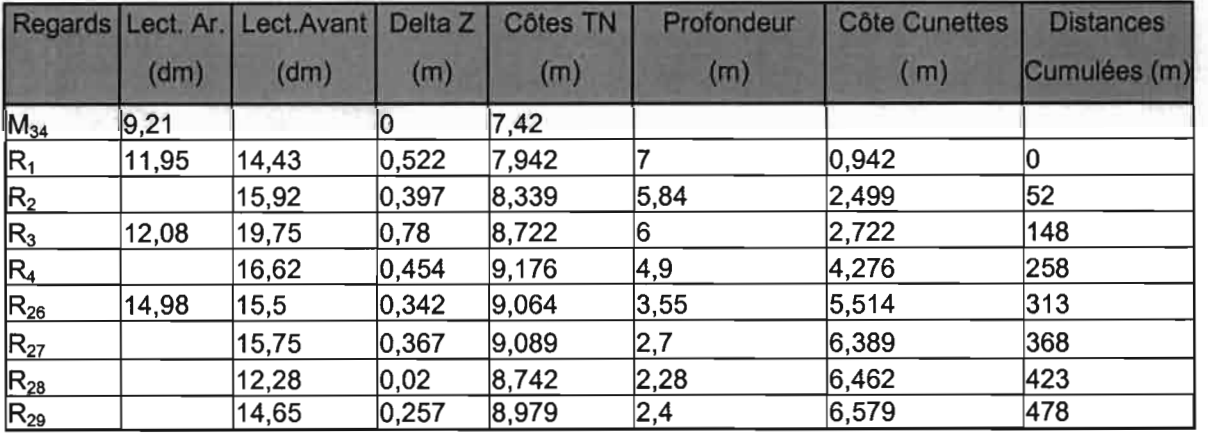

Tableau 4 : Cotes terrain naturel et cunettes regards tranche 3

### 2.2. Profils en long

Les profils en long sont les courbes altitudes versus distances cumulées . Ils permettent, à défaut des courbes de niveau d'apprécier le relief du terrain naturel mais aussi et surtout les formes de pente des différentes conduites. En outre, il permet de connaître à quelques centimètres prés la profondeur à laquelle les conduites sont enfouies même entre deux regards d'égout (voir annexe 1 ).

#### 2.3. Calcul de la capacité maximale des conduites

Les conduites du réseau d'évacuation des eaux usées de l'U.C.A.D. sont en béton ou en amiante ciment. La capacité maximale d'une conduite correspond au débit à travers celle-ci pour un écoulement à section pleine.

## 2.3.1. Calcul des vitesses d'écoulement à section pleine

L'équation de Manning, bien qu'empirique, est considérée comme l'une des formules les plus utilisées pour le calcul de la vitesse d'écoulement dans les conduites.

$$
V = \frac{R^{\frac{2}{3}} \times S^{\frac{1}{2}}}{n}
$$
 2.3

Avec  $\overline{\phantom{a}}$  $V = V$ itesse de l'eau usée dans la conduite à plein débit (m/s)  $S =$  Pente de la conduite (m/m) n = coefficient de rugosité de Manning

R étant le rayon hydraulique =  $\frac{Section 7660$ uement =  $Diam$ <sup>2</sup> dans le cas des conduites

circulaires et coulant à plein débit.

Le choix du coefficient n est important. Ce coefficient dépend de la nature et du nombre de joints, du matériau, de l'état de la conduite et de la nature des eaux véhiculées. Des valeurs de n = 0.013 et 0.015 sont couramment utilisées pour les réseaux projetés en amiante ciment. Cependant, pour des réseaux âgés en amiante ciment présentant une certaine détérioration, la valeur de n peut atteindre 0.015. Pour les conduites en béton, le coefficient de rugosité

utilisé est n = 0.015. C'est la valeur de n =0.013 qui sera considérée pour la suite des calculs dans le cas des conduites en amiante-ciment.

La pente S elle, est la dénivelée entre les cunettes de deux regards encadrant une conduite rapportée à la longueur de la conduite.

$$
S = \frac{Cote\ d\acute{e}but\ conduite - Cote\ fin\ conduite}{Longueur\ conduite}
$$

En utilisant ces formules nous obtenons les résultats sous forme de tableaux:

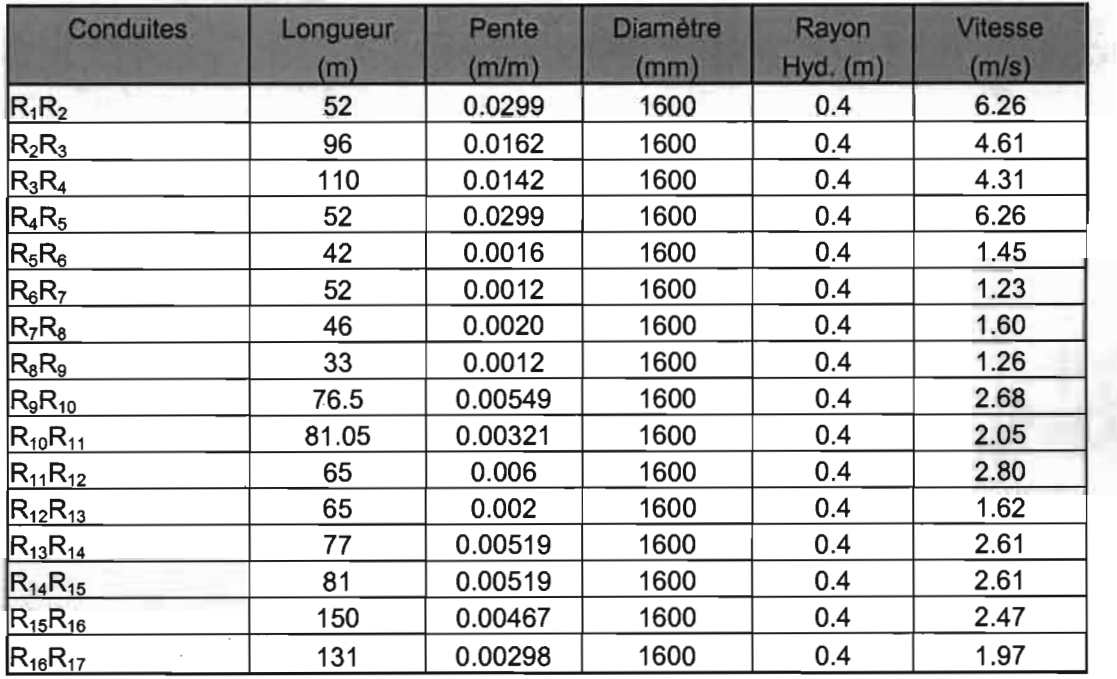

Tableau 5 : Vitesses d'écoulement à section pleine tranche 1

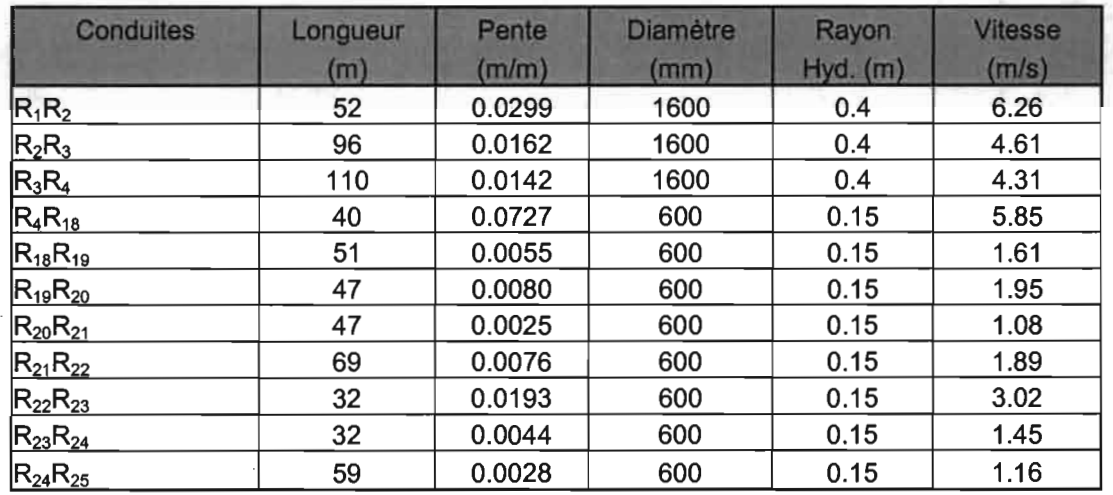

Tableau 6 :Vitesses d'écoulement à section pleine tranche 2

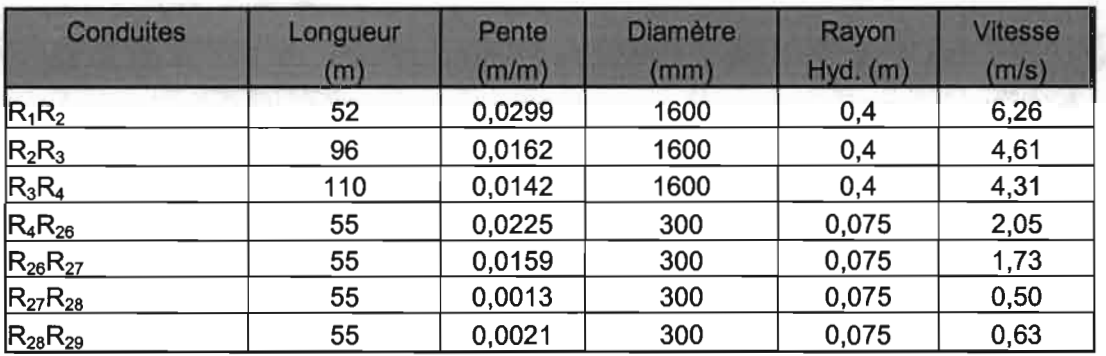

Tableau 7: Vitesses d'écoulement à section pleine tranche 3

#### 2-3-2. Calcul des débits à section pleine

Ces débits sont obtenus en utilisant la formule suivante:

$$
Q = V \times A
$$
 2.5

 $\begin{cases} V \\ A \\ D \end{cases}$  $\mathbf{\hat{V}}$ : vitesse de l'eau dans la conduite en m/s

A : section de la conduite en m<sup>2</sup>;

: le diamètre de la conduite en m

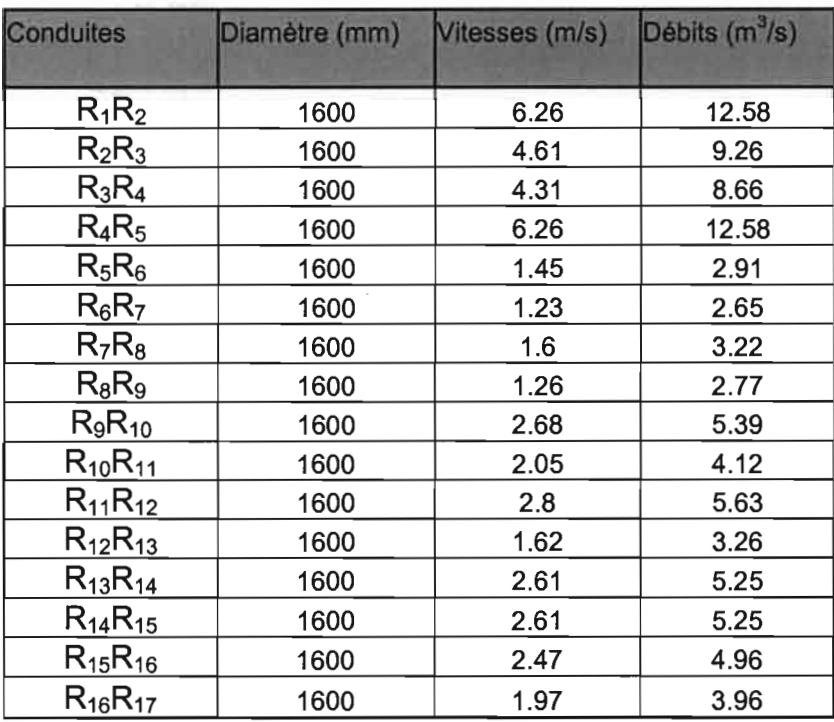

En utilisant la formule du débit énoncée précédemment nous obtenons.

Tableau 8: Débits maximaux tranche 1

| <b>Conduites</b> | Diamètre (mm) | Vitesses (m/s) | Débits $(m^3/s)$ |  |
|------------------|---------------|----------------|------------------|--|
| $R_1R_2$         | 1600          | 6.26           | 12.58            |  |
| $R_2R_3$         | 1600          | 4.61           | 9.26             |  |
| $R_3R_4$         | 1600          | 4.31           | 8.66             |  |
| $R_4R_{18}$      | 600           | 5.85           | 1.65             |  |
| $R_{18}R_{19}$   | 600           | 1.61           | 0.45             |  |
| $R_{19}R_{20}$   | 600           | 1.91           | 0.54             |  |
| $R_{20}R_{21}$   | 600           | 1.08           | 0.31             |  |
| $R_{21}R_{22}$   | 600           | 1.89           | 0.53             |  |
| $R_{22}R_{23}$   | 600           | 3.02           | 0.85             |  |
| $R_{23}R_{24}$   | 600           | 1.45           | 0.41             |  |
| $R_{24}R_{25}$   | 600           | 1.16           | 0.33             |  |

Tableau 9 : Débits maximaux tranche 1 tranche 2

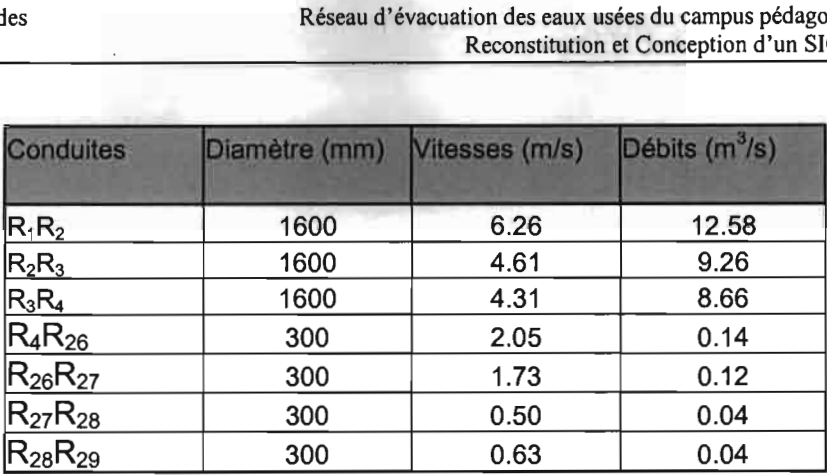

Tableau 10: Débits maximaux tranche 3

Ces débits maximaux sont calculés sans tenir compte des pertes de charges par frottement et singulières dans les conduites. Les pertes de charges singulières sont observées aux structures comme les regards et les changements d'alignement et de section. Les pertes de charges par frottement dans les conduites constituent l'un des paramètres les plus importants dans le calcul des conduites d'égout. Elles permettent de déterminer la dénivellation minimale des conduites pour assurer un écoulement par gravité.

L'équation de Darcy-Weisbach est l'une des expressions les plus utilisées pour le calcul des pertes de charges dans les conduites.

Ona

$$
H_f = \frac{f \times L \times V^2}{2 \times D \times g}
$$

**2.6**

H<sub>f</sub>: perte de charge en m/m

L : longueur de le conduite en m

V: vitesse moyenne de l'eau dans la conduite en *mis*

g : accélération de la gravité en *mls <sup>2</sup>*

f: coefficient de frottement

La vitesse moyenne peut être évaluée par l'équation de Chézy suivante:

$$
V = C \sqrt{R \times S}
$$
 2.7

le coefficient de frottement f est donnée par la formule de Colebrook :

$$
\frac{1}{\sqrt{f}} = -0.689 \times \ln\left[\frac{\varepsilon}{3.7 \times D} + \frac{2.51}{\text{Re}\sqrt{f}}\right]
$$
 2.8

avec Re nombre de Reynolds et a rugosité absolue de la conduite.

## **Chapitre 3 : Conditions réelles de service du réseau**

La finalité de toute conception d'un réseau est son service dans les conditions idoines. Il doit être capable de transporter toutes les eaux usées qui lui sont destinées à des vitesses suffisantes pour l'autocurage des conduites mais aussi raisonnables pour éviter de détériorer ces dernières par frottement. Il s'avère donc important de considérer ce qui se passe aux conditions réelles d'écoulement. Ainsi, il serait nécessaire de connaître la nature et l'origine des eaux usées afin de les répartir dans les conduites en tenant compte des facteurs de pointe. Ensuite nous ferons la comparaison entre les débits réels et les débits maximaux pour enfin tirer des conclusions quant à la fiabilité du réseau.

#### **3.1. Origines et types d'eaux usées**

#### **3.1.1. Origines**

Les eaux usées transitant par le réseau du campus pédagogique de l'U.C.A.D. ont différentes origines :

- les eaux usées venant par le réseau d'assainissement public. En fait, la conduite collectrice traversant l'avenue Cheikh Anta Diop et desservant une bonne partie du quartier Point E transite par le campus pédagogique et collecte toutes les eaux usées de l'ensemble constituant notre domaine d'étude avant d'atteindre la station de relèvement située sur la corniche ouest. Ce tronçon est représenté dans ce document par la tranche 1. Son étude est d'autant plus nécessaire que toute anomalie en son sein se répercute automatiquement sur le réseau local de l'U.C.A.D.
- les eaux usées d'origine domestique provenant des différents logements de professeurs de l'U.C.A.D. Ces logements se trouvent pour une partie tout au long du couloir dit «couloir de la mort» et l'autre partie le long de la route menant vers la cité Claudel et en face de l'ESP (ex- ENSUT).
- les eaux usées d'origine institutionnelle provenant des différentes facultés, instituts et bureaux administratifs de l'U.C.A.D. En effet, ces structures sont pourvues de toilettes et surtout de laboratoires qui sont de gros consommateurs d'eau .

#### 3.1.2. Types d'eaux usées

Les eaux usées dont il est question au niveau du campus pédagogique de l'U.C.A.D. sont de deux types: eaux usées de type domestique et institutionnel.

#### 3.1.2.1. Eaux usées de type domestique

La plus grande partie des eaux usées domestiques provient des eaux de consommation. On désigne souvent ce volume d'eaux usées par l'expression retour à l'égout. Habituellement, le volume d'eau retourné à l'égout domestique représente 60 à 80% [2] de toutes les eaux distribuées.

#### 3.1.2.2. Eaux usées de type institutionnel

Elles représentent la plus grande partie des eaux usées du réseau d'assainissement de l'D.C.A.D. En effet les facultés, instituts et bureaux administratifs consomment l'eau et la rejettent au niveau du réseau. Parmi ces eaux usées, on peut citer:

- Les eaux usées des laboratoires de la faculté des sciences et techniques ainsi que celles de la faculté de médecine et de pharmacie. Ces laboratoires rejettent donc constamment de l'eau usée qui, du fait des substances chimiques qu'elle contient peut s'avérer dangereuse.
- Les eaux usées des toilettes de toutes les facultés, instituts ainsi que des bâtiments abritant les bureaux administratifs.

A ces types d'eaux usées, on peut ajouter les eaux parasites qui sont les eaux qui pénètrent dans le réseau par infiltration ou captage.

Les eaux d'infiltration sont des eaux souterraines pénétrant dans le réseau d'égout de façon continue à cause des défectuosités du réseau comme la mauvaise qualité des joints et les fissures dans les conduites, les regards ou les entrées de service.

Les eaux de captage, elles sont des eaux parasites canalisées dans un réseau d'égouts de façon intermittente ou parfois continue, mais surtout en période de pluie suite aux diverses pratiques comme le raccordement des bouches d'égout et des drains de fondation au réseau. L'eau de captage peut aussi pénétrer par la tête des regards situés dans des dépressions.

Toutefois, vue la spécificité du réseau d'égout de l'U.C.A.D. (vacances scolaires, donc diminution très important du volume d'eau usée rejetée en saison humide), les eaux parasites

ne seront pas tenues en compte lors de la détermination des caractéristiques hydrauliques réelles des conduites.

#### 3.2. Facteurs de pointe

Lors de la conception des réseaux d'égout, le choix des facteurs de pointe doit être fait après mûre réflexion et discussion avec les autorités compétentes à cause de leur incidence économique. Les facteurs de pointe dépendent de la zone concernée et de la population totale.

Dans le tableau suivant, on a des facteurs de pointe appliqués conseillés par [2]

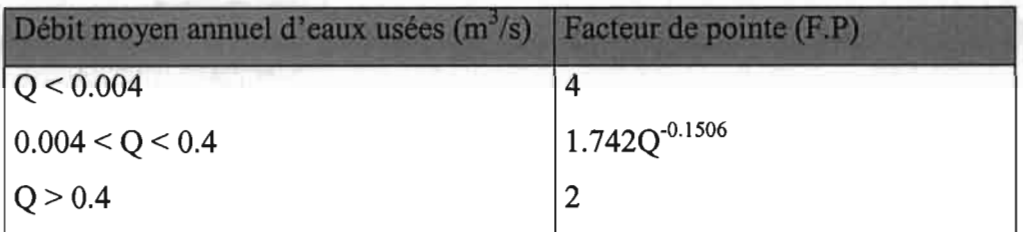

#### Tableau Il : Facteurs de pointe

TI est important de noter que les facteurs de pointe du tableau Il sont suggérés pour la conception des réseaux.

#### 3.3. Quantités et débits de pointe d'eaux usées

Une visite du réseau d'adduction d'eau potable du secteur pédagogique, carte à l'appui et en compagnie d'un agent de la Sénégalaise Des Eaux (SDE) a permis de faire les remarques suivantes:

- deux compteurs servent à mesurer le volume d'eau consommée dans le campus pédagogique de l'U.C.A.D. que sont: celui du grand regard virage et le capteur virage animalerie.
- la disposition des conduites d'eau potable est telle qu'un compteur peut relever plusieurs facultés et qu'un même établissement peut être concerné par les deux compteurs.
- l'existence de compteurs sectoriels mais non fonctionnels.

Par conséquent, il est impossible d'avoir directement le volume exact d'eau consommée au niveau de chaque faculté. Néanmoins, nous avons obtenu de la D.G.D.U. les relevés de ces deux compteurs effectués le 14 Avril 2003 pour 62 jours de consommation pour l'un et 26 jours pour l'autre.

Ces données nous ont permis d'avoir une estimation de la consommation d'eau potable que nous considérons comme une moyenne.

Ainsi, considérant un retour à l'égout de 75%, nous sommes en mesure d'avoir le volume global d'eau usée rejetée dans le réseau et donc le débit.

Le tableau 12 donne le volume moyen d'eau consommée par jour ainsi que le débit moyen d'eau usée.

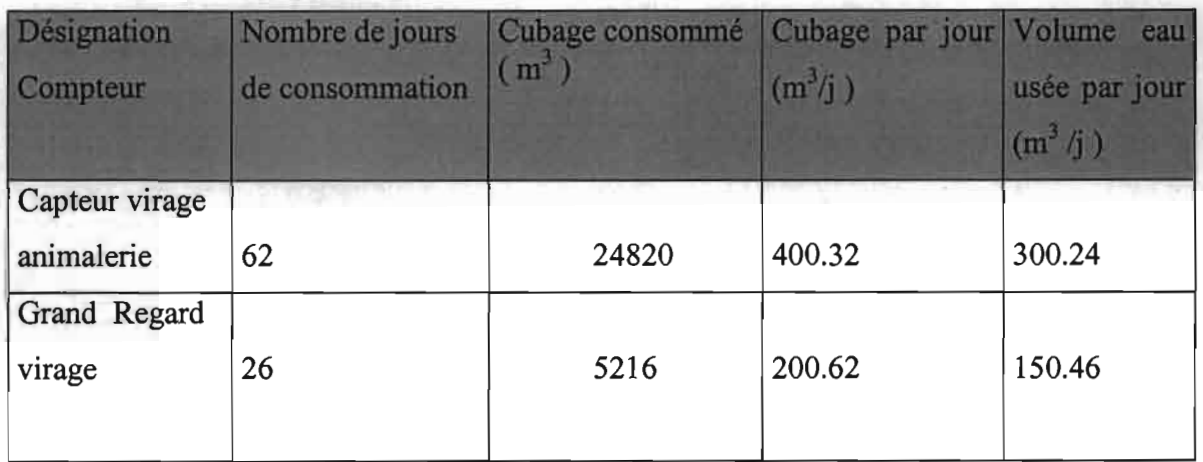

Tableau 12: Débit moyen d'eau usée

Ainsi, le débit moyen d'eau usée est

 $Q_{\text{moy}} = 300.24 + 150.46 = 450.70 \text{ m}^3/\text{j}$ 

$$
\Rightarrow Q_{\text{moy}} = 0.0052 \text{ m}^3/\text{s}
$$

On a donc  $0.004 < Q_{\text{mov}} < 0.4$ 

Le facteur de pointe à utiliser conformément au Tableau 11 est alors

$$
F.P = 1.742 \tO_{\text{mov}}^{\t-0.1506}
$$

AN:  $F.P=1.742\times0.0052^{-0.1506} = 3.85 \approx 4$ 

Nous pouvons ainsi en déduire le débit de pointe journalier Q<sub>max</sub>.

Qnax=*F.PxQnoy* AN: Qnax *=4xO.0052=0.0208m3/s*

$$
Q_{max} = 0.0208 \, m^3/s
$$

Il est important de noter que ce débit est un débit de pointe moyen pour l'ensemble du campus pédagogique de l'U.C.A.D.

On peut ainsi obtenir le débit de pointe (par personne) et en déduire le débit de pointe au niveau de chaque faculté connaissant sa population.

Cette procédure ne reflèterait pas la réalité étant donné que certaines facultés disposent de laboratoires alors que d'autres en sont dépourvues.

Pour tenir compte de la présence de laboratoires, nous proposons d'introduire une majoration de 30% du débit de pointe des établissements qui en disposent (faculté des Sciences et Techniques et faculté de Médecine et de Pharmacie).

Ainsi pour la faculté des Sciences et Techniques le débit de pointe est:

$$
Q_{\text{max SC}} = \frac{Q_{\text{max}}}{Pop_{\text{total}}} \times Pop_{\text{SC}} \times 1.3
$$

avec  $\int$  Pop<sub>total</sub> = population totale de l'U.C.A.D. = 30081 personnes (Tableau 1)

Popsc = population faculté des Sciences et Techniques = 4590 personnes(Tableau 1)

$$
\underline{AN}: Q_{\text{maxSC}} = \frac{0.0208}{30081} \times 4590 \times 1.3 = 0.004 \,\text{lm}^3\text{/s}
$$
\n
$$
Q_{\text{maxSC}} = 0.0041 \,\text{m}^3\text{/s}
$$

Et pour la faculté de Médecine et Pharmacie, nous avons :

$$
Q_{\max MP} = \frac{Q_{\max}}{Pop_{total}} \times Pop_{MP} \times 1.3
$$

 $Pop_{MP}$ = 3743 personnes (tableau 1) étant la population de la dite faculté

$$
\underline{\text{AN}}: Q_{\text{maxMP}} = \frac{0.0208}{30081} \times 3743 \times 1.3 = 0.0034 \frac{m^3}{s}
$$

 $Q_{\text{maxMP}} = 0.0034 \text{ m}^3/\text{s}$ 

Pour les trois autres établissements ne disposant pas de laboratoires, nous aurons à leur répartir proportionnellement à leur population le débit de pointe restant  $Q_1$ 

$$
Q_1 = Qmax - (Q_{maxMP} + Q_{maxSC})
$$

AN:  $Q_1 = 0.0208 - (0.0041 + 0.0034) = 0.0133$  m<sup>3</sup>/s

Pour chacun d'eux, on aura un débit de pointe

$$
Q_{\text{max}FAC} = \frac{Q_1}{Pop_{rest}} \times Pop_{FAC}
$$

avec  $\int Pop_{rest} = population$  totale des trois facultés Pop $_{\text{FAC}}$  = population de la faculté considérée

POPrest =14566 + 4210 +2972= 21748 personnes

$$
Q_{\text{max} \, FAC} = \frac{0.0133}{21748} \times Pop_{FAC}
$$

Les résultats issus de ces formules sont consignés dans le tableau 13 :

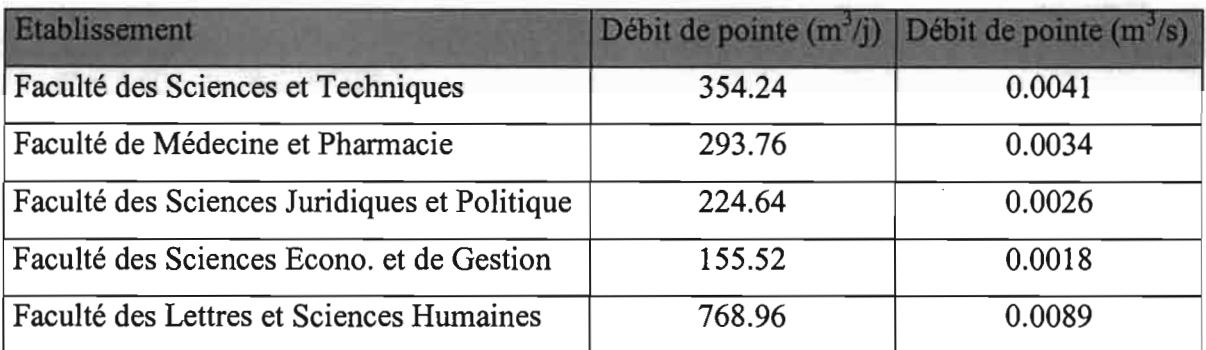

Tableau 13 : débit d'eau usée par établissement

Les débits de pointe étant connus, il est maintenant possible de faire leur répartition dans les conduites.

#### **3.4. Répartition des débits de pointe dans les conduites**

La répartition des débits se fera par tranche et par conduite (excepté le tronçon commun  $R_4 - R_1$ ).

#### **3.4.1. Tranche 1**

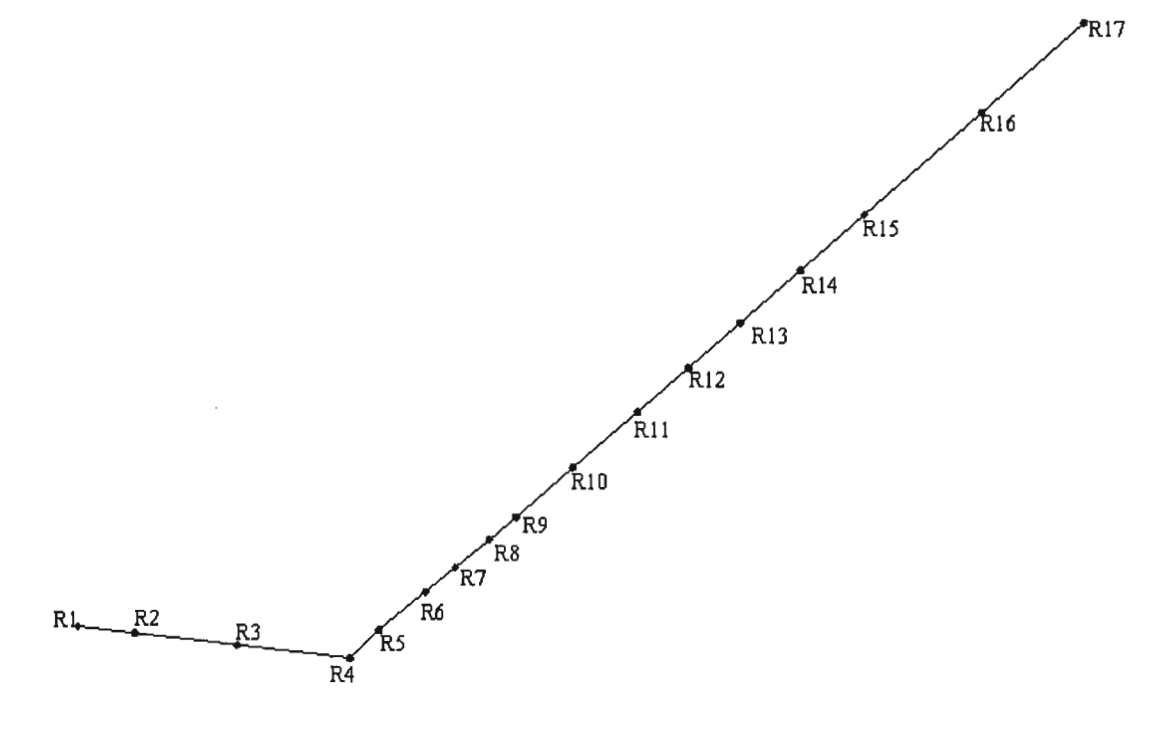

Figure 6: Représentation tranche 1

Les débits au niveau des conduites  $R_{16}R_{17}$  à  $R_{10}R_{11}$  sont identiques. Ils correspondent au débit d'eaux usées de l'égout collecteur desservant le quartier Point E (figure 6) .

Ce débit est déterminé à partir de la conduite  $R_{15}R_{16}$  par la méthode suivante:

La profondeur d'écoulement « d » au niveau de cette conduite mesurée sur place le lundi 30 décembre à 12 heures est d = 560 mm.

On a alors 
$$
\frac{d}{D} = \frac{560}{1600} = 0.35
$$

C'est-à-dire un remplissage à 35% (D étant le diamètre de la conduite ou profondeur d'écoulement totale).

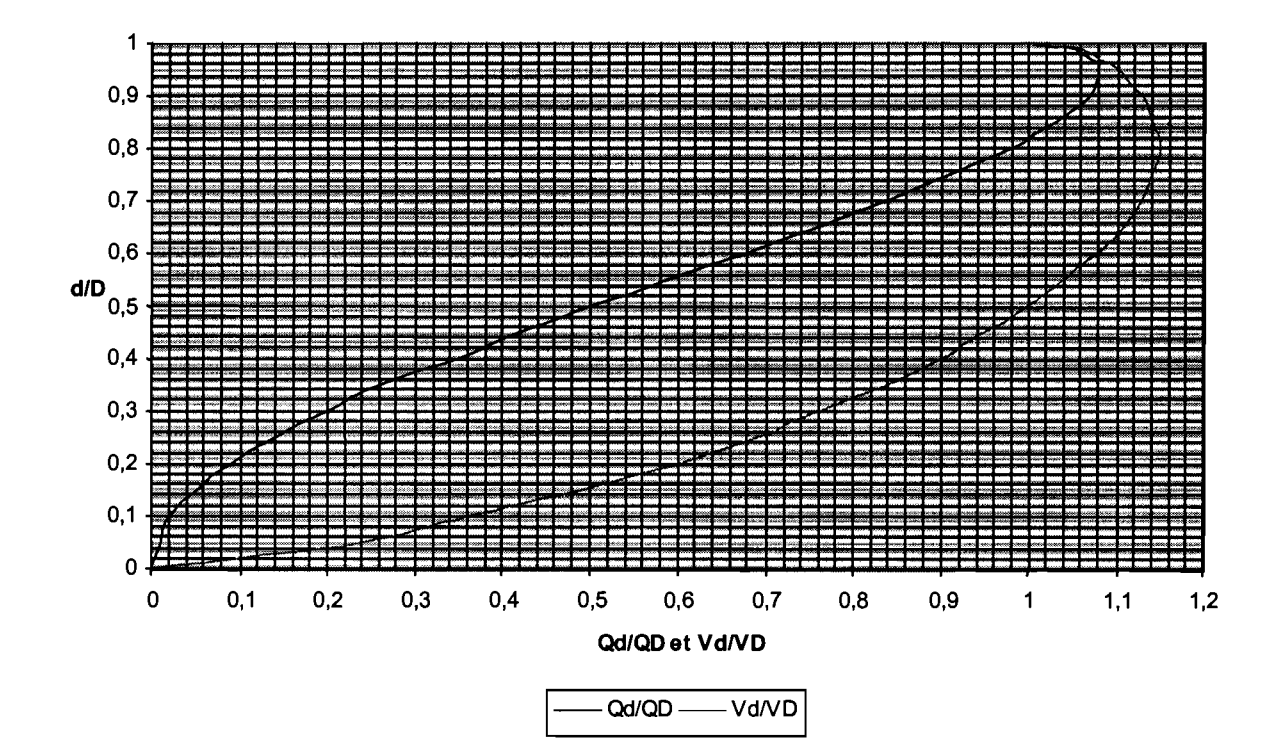

Figure 7 : Abaque écoulement partiel

Avec l'abaque de la figure 7 nous obtenons:

 $\frac{Q_d}{q}$  = 0.26  $\mathcal{Q}_D$ avec  $Q_d$  et  $Q_D$  étant les débits aux profondeurs d et D. Nous avions au Tableau 8  $Q_D = 4.96$  m<sup>3</sup>/s pour la conduite R<sub>15</sub>R<sub>16</sub> d'où

$$
Q_d = 0.26 \times 4.96 = 1.29 \text{ m}^3/\text{s}
$$

Avec cette valeur du débit  $Q_d = 1.29 > 0.4$  et d'après le tableau 11 nous obtenons un facteur de pointe de 2 d'où la valeur du débit de pointe:

 $Q_{R15R16} = 2*1.29 = 2.5800$  m<sup>3</sup>/s

Ce débit reste constant jusqu'au regard  $R_{10}$ .

Au niveau du regard  $R_{10}$  nous avons une arrivée d'une partie des eaux usées de la faculté des Lettres et Sciences Humaines, l'autre partie étant évacuée vers le canal *N.* Cette faculté est composée de trois blocs et un seul draine ses eaux au niveau de la tranche 1.

En supposant une répartition égale entre les trois blocs, nous considérons qu'un tiers du débit total de l'établissement passe par le regard R<sub>10</sub> et ainsi nous aurons le débit dans la conduite  $R_9R_{10}$  qui sera égal à :

$$
Q_{R9R10} = Q_{R10R11} + \frac{1}{3}Q_{maxFLSH}
$$
 d'où  
Q<sub>R9R10</sub> = 2.58 +  $\frac{1}{3}$  × 0.0089 = 2.5830 m<sup>3</sup>/s

Ce débit reste constant jusqu'au regard R9.

A ce niveau s'ajoutent les eaux du laboratoire de physiologie. D'après l'hypothèse faite lors du calcul des débits, à savoir que 30% des eaux usées de la faculté de Médecine et Pharmacie provenait de ses deux laboratoires, et en considérant que ces derniers rejettent une même quantité, nous avons alors:

$$
Q_{\text{labo}} = \frac{1}{2} * 30\% * Q_{\text{max MP}}
$$

$$
Q_{\text{labo}} = \frac{1}{2} * 30\% * 0.0034 = 0.0005 \ m^3 / s
$$

#### Ecole Supérieure Polytechnique  $-$  28 -  $-$  28 -  $-$  Juillet 2003

Nous obtenons pour la conduite  $R_8R_9$ :

$$
Q R8R9 = Q labo + Q R9R10
$$

 $Q_{R8R9} = 0.0005 + 2.5830 = 2.5835 \text{m}^3/\text{s}$ 

Ce même débit est obtenu pour la conduite  $R_7R_8$ .

De même le laboratoire d'Anatomie rejette ses eaux au niveau du regard R<sub>7</sub> et en procédant de la même manière que précédemment nous obtenons:

$$
Q_{R_7 R_6} = Q_{labo} + Q_{R_8 R_9}
$$
  

$$
Q_{R_7 R_6} = 0.0005 + 2.5835 = 2.5840 m^3 / s
$$

Cette valeur du débit est la même jusqu'au regard  $R_6$  à partir duquel s'ajoutent les eaux de la faculté de Médecine et Pharmacie hors mis celles des deux laboratoires. Le nouveau débit ainsi obtenu à partir de ce regard est :

$$
Q_{RSR6} = Q_{R6R7} + 70\% \times Q_{maxMP}
$$

$$
Q_{RSR6} = 2.5840 + 0.7 \times 0.0034 = 2.5864 m^3/s
$$

Nous avons ainsi le même débit jusqu'au regard R4

## 3.4.2. **Tranche 2**

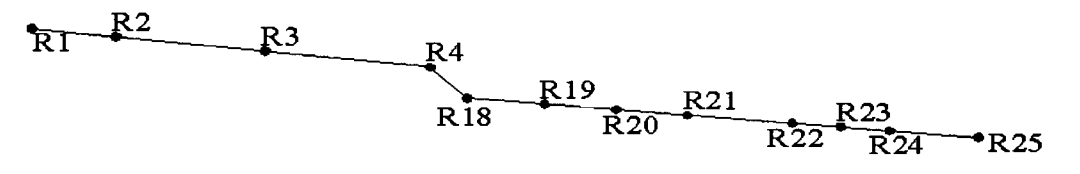

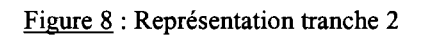

Cette tranche recueille les eaux usées de la faculté des Sciences et Techniques au niveau de trois points de collecte. Le premier des deux blocs de l'établissement rejette dans le réseau à partir de deux regards que sont  $R_{25}$  et  $R_{23}$ . Au niveau du regard  $R_{25}$  nous avons une partie des eaux usées des laboratoires de sciences naturelles. En considérant un débit égal pour les deux blocs on a :

 $Q_{\text{hloc}} = 0.5 \times Q_{\text{maxSC}}$ 

 $Q_{bloc} = 0.5*0.0041 = 0.0021$  m<sup>3</sup>/s

Le débit dans la conduite  $R_{24}R_{25}$  sera donc essentiellement composé d'eaux usées venant des laboratoires d'où comme précédemment nous obtenons:

 $Q_{R24R25} = 30\%$ \*  $Q_{bloc}$  $Q_{R24R25} = 30\% * 0.0021 = 0.006$  m<sup>3</sup>/s

Ce débit reste constant jusqu'au regard  $R_{23}$  à partir duquel, le réseau reçoit l'autre partie des eaux usées du premier bloc constitué de celles des amphithéâtres. Ainsi, nous avons:

 $Q_{R22R23} = Q_{R23R24} + 70\%$ \*  $Q_{bloc}$ 

 $Q_{R22R23} = 0.0006+70\%*0.0021 = 0.0021m^3/s$ 

Cette valeur du débit reste la même jusqu'au regard  $R_{19}$ . C'est à ce niveau que viennent s'ajouter les eaux usées du second bloc de cette même faculté. Le nouveau débit à considérer est ainsi :

 $Q_{R18R19} = Q_{R22R23} + Q_{bloc}$ 

$$
Q_{R18R19} = 0.0021 + 0.0021 = 0.0042 \; m^3/s
$$

Pareillement cette valeur trouvée reste la même jusqu'au regard R<sub>4</sub>.

#### 3.4.3. Tranche 3

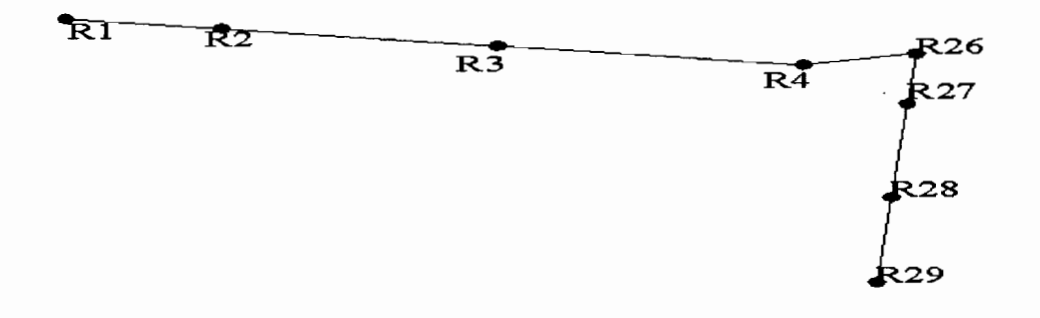

Figure 9: Représentation tranche 3

Cette tranche véhicule les eaux usées domestiques des blocs et six villas de professeurs situés le long de la route cité Claudel-corniche ouest. Si nous considèrons un débit moyen (rejeté) par personne de 200 litres /j [2] et une population estimée à 250 personnes nous avons un débit moyen:

 $Q_{\text{mov}} = 0.2 * 250 = 50$  m<sup>3</sup>/j = **0.0006 m<sup>3</sup>/s.** 

Avec cette valeur obtenue le tableau Il nous donne un facteur de pointe de 4

 $Q_{\text{point}} = 4 * 0.0006 = 0.0024 \text{ m}^3/\text{s}$ 

Pour cette tranche il n'y a pas d'apports jusqu'au regard R<sub>4</sub> donc le débit reste constant dans toutes les conduites.

## **3.4.4. Tronçon commun**

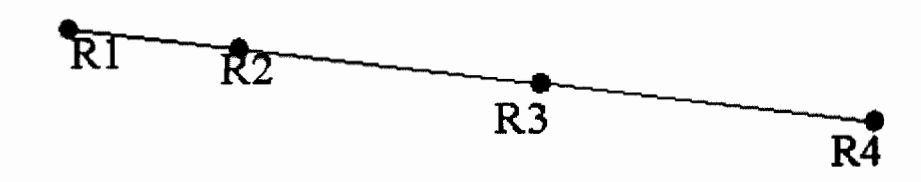

Figure 10: Représentation tronçon commun

Au niveau du regard R<sub>4</sub> toutes les eaux usées des différentes tranches s'y retrouvent et s'ajoutent à celles provenant de la faculté des Sciences Economiques et de Gestion. Nous avons ainsi:

 $Q_{R4R3} = Q_{\text{tranche3}} + Q_{\text{tranche2}} + Q_{\text{tranche1}} + Q_{\text{maxFASEG}}$ 

 $Q_{R4R3} = 0.0024 + 0.0042 + 2.5864 + 0.0018 = 2.5948$  m<sup>3</sup>/s

Au regard  $R_3$  arrivent les eaux de la faculté des Sciences Juridiques et Politiques. Le nouveau débit qui traverse les conduites  $R_3R_2$  et  $R_2R_1$  sera donc:

 $Q_{R2R1} = Q_{R4R3} + Q_{maxFSJP}$ 

 $Q_{R2R1} = 2.5948 + 0.0026 = 2.5974$  m<sup>3</sup>/s

A partir de ce regard les eaux usées sont rejetées au niveau de la station de relèvement située à la corniche ouest.

En guise de récapitulation et en utilisant l'abaque de l'écoulement partiel (figure 7), nous déterminons le taux de remplissage et les vitesses à travers chaque conduite.

Les résultats obtenus sont consignés dans le tableau 14.

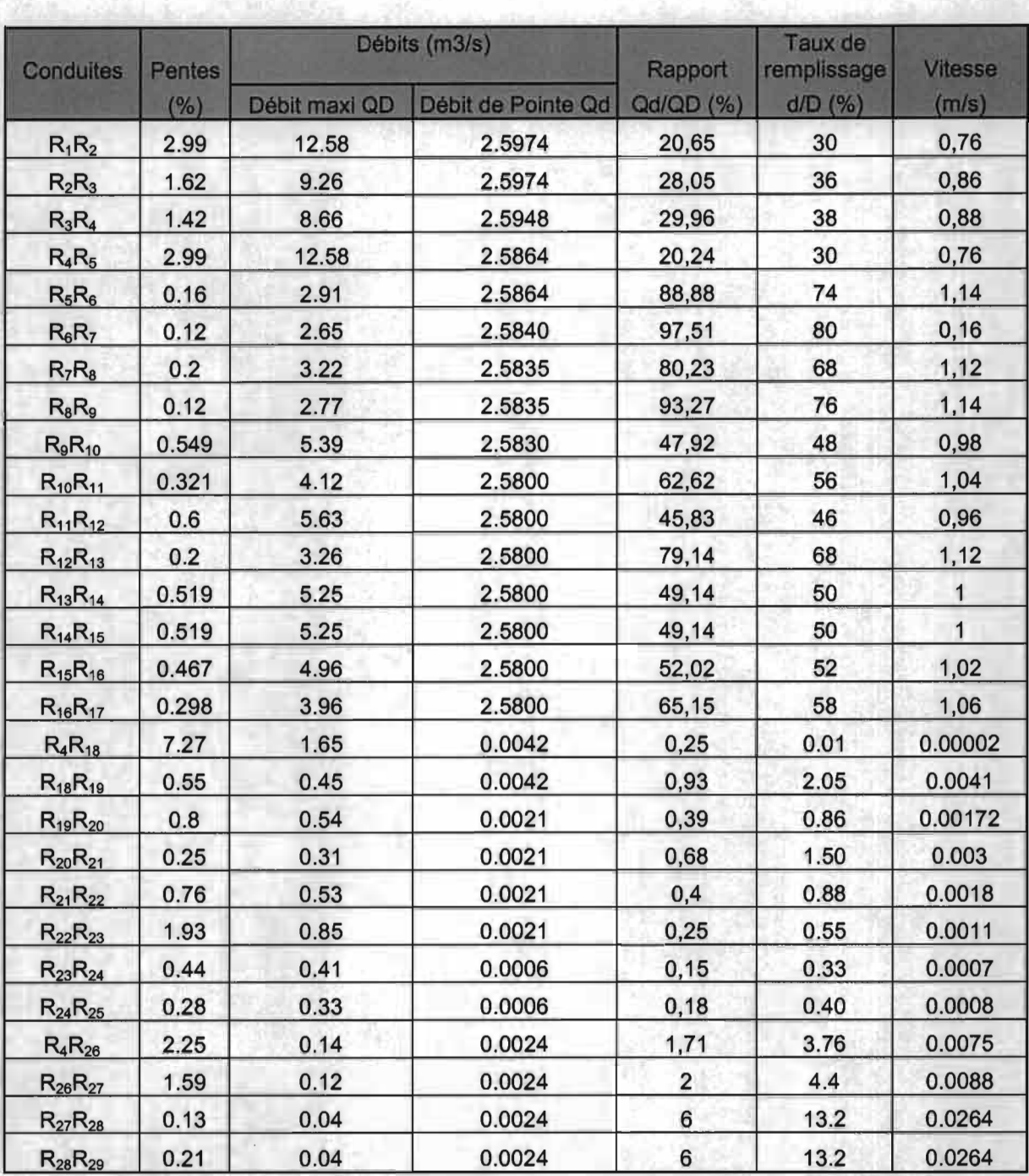

Tableau 14 : taux de remplissage et vitesses réelles à travers les conduites du réseau

 $Q_D$  = Débit maximal = débit à la profondeur de remplissage D; D étant le diamètre de la conduite.

 $Q_d$  = Débit de pointe = débit de pointe calculé à partir des rejets.

Le taux de remplissage est donné par le rapport de la hauteur maximale de l'eau dans la conduite et son diamètre. Elle donne une idée des conditions de service des conduites notamment des vitesses limites, suffisantes pour assurer l'autocurage ( important pour éviter

le bouchage des conduites ), raisonnables pour éviter la détérioration des conduites par frottement ou choc ( important pour la durée de vie des conduites ).

Une vitesse comprise entre **0.75 et 3** *mis* [3] est souhaitable. La limite supérieure n'est toutefois pas aussi rigide que la limite inférieure. Par contre, des vitesses supérieures à 12 *mis* sont jugées dommageables car peuvent causer une usure et une destruction des conduites et des regards.

Nous voyons donc que seules les conduites de la tranche 1 ont des vitesses situées dans la gamme souhaitable. Pour les autres conduites nous avons des vitesses très faibles ce qui est à l'origine des nombreuses conduites bouchées sur ces tranches.  $\mathbb{R}^2$ 

## **Chapitre 4: Conception d'un système d'information géographique**

Dans ce chapitre, nous avons défini les systèmes d'information géographique en donnant leurs domaines d'application ainsi que les principaux types de logiciels utilisés. Parmi les logiciels qui ont été développés, nous avons choisi Arc-view que nous trouvons adapté à notre étude. Après l'avoir défini, nous l'utilisons pour concevoir un SIG.

## **4.1. Généralités**

Les SIG font partie d'un ensemble de trois types de systèmes d'information à référence spatiale dont les deux autres et non moins importants sont :

- Système d'information à référence spatiale (S.I.R.S) qui est un système d'aide à la décision qui intègre des données à référence spatiale dans un environnement informatique afin de solutionner des problèmes spécifiques.
- Système d'information sur le territoire (S.I.T) qui est un instrument de décision dans les domaines juridique, administratif et économique. Il est généralement axé sur une gestion vectorielle des données cadastrales.

#### **4.1.1. Définitions et objets des SIG**

Selon les auteurs et les domaines d'application, nous trouvons un certain nombre de définitions pour les SIG. Les plus connues sont:

- Un type particulier de système d'information dont la base de données contient des informations reliées à des entités physiques, des activités ou des évènements localisés et assimilables aux formes géographiques de points, de lignes et de zones pour extraire les données requises afin de réaliser des recherches et des analyses spécialisées. (Ducker, 1979)
- Un ensemble de procédures informatisées qui offrent aux professionnels des fonctions adaptées pour le stockage, l'extraction, le traitement et l'affichage des données à référence spatiale. (Ozemoy, 1981)
- Un ensemble de procédures utilisées pour conserver et traiter de l'information à référence géographique. (Aronof, 1986)
- Un ensemble puissant d'outils pour saisir, conserver, extraire, transmettre et afficher les données spatiales décrivant le monde réel. (Burrough, 1986)
- Un système doté de fonctions de modélisation spatiales puissantes. (Koshkariov, 1989)
- Un ensemble de principes, de méthodes, d'instruments et de données à référence spatiale utilisées pour saisir, transformer, analyser, modéliser, simuler et cartographier les phénomènes et les processus distribués dans l'espace géographique. Les données sont analysées afin de produire l'information nécessaire pour aider les décideurs. (Thériault, 1992)

Il faut cependant noter qu'aucune de ces définitions ne peut à elle seule définir les SIG. En effet chacune d'elle n'est valable dans un ou plusieurs domaines qui, précisément, intéressent en général leurs auteurs.

De façon générale, les différentes étapes dans l'élaboration d'un SIG sont récapitulées à la figure Il.

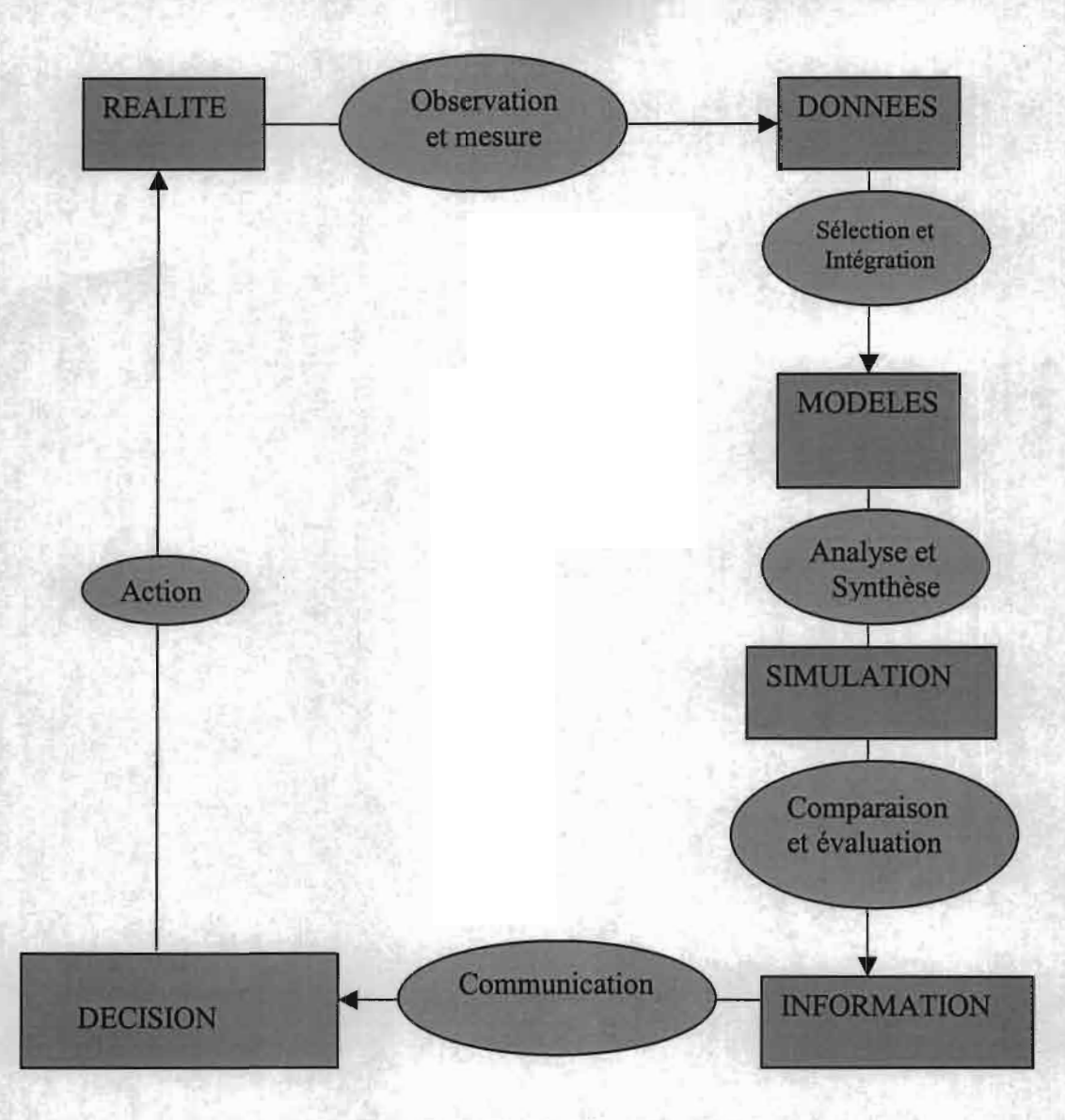

Figure Il : Paradigme des SIG

Les SIG constituent une technologie synergique et multidisciplinaire qui intègre des principes et des méthodes issues de plusieurs disciplines traditionnelles dont:

- La géographie: identification des classes de phénomènes des processus, des modalités d'organisation spatiale et de méthodes d'analyses spatiales.
- La cartographie: méthode de représentation de l'espace géographique
- La photogrammétrie: interprétation de photographies aériennes et techniques de mesures en trois dimensions.
- La télédétection : techniques d'acquisition et de traitement de données obtenues avec des capteurs satellitaires et aéroportés (images et global positionning system).
- La géodésie: méthode de localisation de haute précision et géométrie du territoire (système de coordonnées, cadastre et topographie).
- La mathématique: géométrie analytique, calcul vectoriel, trigonométrie, topologie, théorie des graphes, algèbre, calcul différentiel et intégral.
- La statistique: méthode d'analyse, de synthèse et d'interprétation des données.
- L'informatique: conception assistée par ordinateur, infographies de base de données, algorithmique, intelligence artificielle, génie logiciel.
- L'aménagement: application pour la gestion et le développement du territoire.
- Le génie civil: applications en transport, génie urbain, etc....

## 4.1.2. Domaines d'application des SIG

Les SIG sont utilisés pour gérer et étudier une gamme diversifiée de phénomènes :

- Ressources naturelles: protection des zones humides, études d'impact environnemental, modélisation des eaux souterraines et dépistages des contaminants, études des habitats fauniques et des migrations, recherche du potentiel minier etc.
- Etude urbaine: localisation à partir des adresses civiques, planification des transports, développement de plan d'évacuation, sélection des sites et d'itinéraires, planification et distribution des flux de véhicules, localisation des accidents, etc.
- Administration municipale: gestion du cadastre, zonage, évaluation foncière, gestion de la qualité des eaux, entretien des infrastructures, études d'impact environnemental, schéma d'aménagements etc.
- Gestion des installations et des réseaux: réseau d'alimentation en eau potable et d'assainissement, localisation des câbles et tuyaux souterrains, rééquilibrage des réseaux électriques, planification et entretien des installations, localisation des dépenses énergétiques etc.
- Affaires: études de marchés, planification de développement et localisation de la clientèle visée, analyse de la concurrence et des tendances du marché.
- Santé: épidémiologie, répartition et évolution des maladies et des décès, distribution des services socio-sanitaires, plans d'urgence, etc.
- Protection de l'environnement : étude des changements globaux, suivi des changements climatiques, biologiques, morphologiques, océan,ographiques, etc.

## **4.1.3. Principaux types de logiciels utilisés par les SIG**

Les applications des SIG sont généralement trop complexes pour se satisfaire d'un seul logiciel; on doit alors élaborer un chemin de production constitué par plusieurs logiciels qui partagent un ensemble de données.

Les données d'un SIG sont ainsi traitées par tout ou une partie des logiciels suivants :

- les logiciels de dessin assisté par ordinateur (DAO) et d'éditique,
- les logiciels de système de gestion des bases de données (SGBD),
- les logiciels de statistiques,
- les logiciels de cartographie assistée par ordinateur (CAO) ou cartomatique,
- les logiciels de traitement et d'analyse d'images télédétectées,
- les logiciels de systèmes d'information à référence spatiale (SIRS)
- les logiciels de statistique spatiale (géostatique),
- les logiciels d'intelligence artificielle (système expert).

#### **4.1.4. Les SIG: un modèle de la réalité**

Les systèmes d'information géographiques servent principalement à questionner l'information sur le territoire, produire des cartographies thématiques, analyser l'information sur le territoire et effectuer des simulations.

Afin de fonctionner adéquatement, un SIG doit être correctement structuré. Les divers aspects de la structuration sont :

- la structuration logique, principalement l'organisation logique des données en tables relationnelles ou en couches matricielles,
- la structuration des fichiers informatiques dont il faut connaître les rudiments pour être en mesure de maîtriser le transcodage de fichiers c'est-à-dire le passage d'un format à un autre,
- la structuration multilogiciel ou, en d'autres termes, l'assemblage de plusieurs logiciels visant à regrouper , si possible sous une interface unique, l'ensemble des fonctions de plusieurs programmes.

Pour parvenir à une structuration logique, il est nécessaire de représenter le monde réel dans l'ordinateur. Les types d'objets géographiques représentés (bâtiments, conduites...), de même que la nature des requêtes conditionnent la façon selon laquelle ces objets seront modélisés et comment les données qui s'y rattachent seront structurées.

Un SIG représente imparfaitement un sous ensemble de la réalité: un sous ensemble parce qu'on ne peut pas tout représenter, il faut choisir les entités géographiques pertinentes; un sous ensemble imparfait car il faut toujours simplifier la réalité.

Les SIG reposent explicitement ou implicitement sur des modèles. Les modèles sont à tout le moins explicite, c'est-à-dire qu'ils existent dans l'esprit du concepteur et président à la représentation informatique de la réalité géographique même s'ils n'ont pas été développés volontairement ni même parfois consciemment. La conception d'un SIG débute alors avec la structuration , ce qui équivaudrait à concevoir une maison en la construisant physiquement sans en avoir auparavant tracé les plans. Il est possible de déduire le modèle à partir de la structure comme on déduirait les plans d'après une construction. Il est toutefois préférable de modéliser la réalité explicitement avant de structurer. Les modèles explicites se représentent habituellement sous forme de schémas. Cependant, aucun système d'information ne peut fonctionner à partir de son modèle conceptuel seulement. Les modèles ne sont que des constructions logiques qui servent à guider précisément la structuration du système.

Les deux types essentiels de modèles composants les SIG sont :

le modèle cartographique qui illustre par quel type d'entité graphique (points, lignes, polygones... ) sont représentées les entités géographiques «matérialisées » et comment ces entités seront réparties sur différentes couches,

le modèle conceptuel qui illustre les différentes entités (conceptions de l'esprit, géographiques ou non: lac, route, personnes), et les relations qui existent entre ces derniers.

#### 4.2. Présentation **du** logiciel Arcview

Arcview s'est depuis plusieurs années imposé comme le standard des Systèmes d'Information Géographiques Bureautiques. Diffusé aujourd'hui à plus de 600000 exemplaires dans le monde, il est utilisé dans une très large variété de secteurs d'activité. Ces principales composantes sont: les vues (views), les tables, les charts, les mises en page, les scripts et les projects.

Views: Les vues permettent d'afficher les données géométriques. On peut créer plusieurs vues par projet. Il est très important de spécifier les unités de mesure de la vue afin d'activer

certaines fonctions telles la création de corridor et l'affichage de l'échelle dans les pages d'impression.

Tables: Les tables contiennent les données descriptives qui peuvent être ou non associées aux données géométriques. Il est possible d'effectuer des statistiques, des tris et requêtes sur le champ actif d'une table. Les enregistrements d'une table, faisant partie d'un thème, sont liés aux occurrences géométriques et lorsque l'on sélectionne un enregistrement de la table descriptive, l'occurrence géométrique correspondante s'affiche dans la vue.

Charts: Il s'agit de fonctions permettant de générer des graphiques statistiques.

Layouts: Ils permettent de créer des pages d'impression. Il est possible d'agencer les cartes, légendes, titres, etc. Ces pages d'impression sont mises à jour automatiquement suite à un changement sur les données cartographiques et descriptives.

Scripts: Les scripts sont des macros écrites en Avenue, le langage de programmation de ArcView. Avec ce langage, il est possible de personnaliser tous les aspects d'ArcView, comme ajouter un nouveau bouton qui exécute un script ou de créer une application.

Projects:Toutes les composantes d'une session ArcView: les vues, les tables, les choix de couleurs, les layouts, les scripts sont enregistrés dans un fichier.apr. Ce fichier contient les références aux fichiers.bdf (données descriptives) .shp (données géométriques) et non les fichiers eux-mêmes.

#### 4.3. Conception du SIG

Pour la conception du SIG, il a fallu dessiner la carte de l'U.C.A.D. avec Autocad 2000 français. Ce fichier (dwg) est converti en format dxf.

Cette carte est ensuite rattachée au système de coordonnées UTM (Universel Transverse Mercator) par géoréférencement qui désigne l'attribution de coordonnées d'un système de référence géographique à des points (lignes, polygone). Elle est la transformation d'une image en fonction d'un système cartographique de référence. Par la suite, à l'aide du plan de réalisation du réseau fourni par la DGDU, nous avons pu déterminer les coordonnées planimétriques de tous les regards d'égout grâce aux coordonnées obtenues par géoréférencement. Ces coordonnées sont consignées dans le tableau 16.

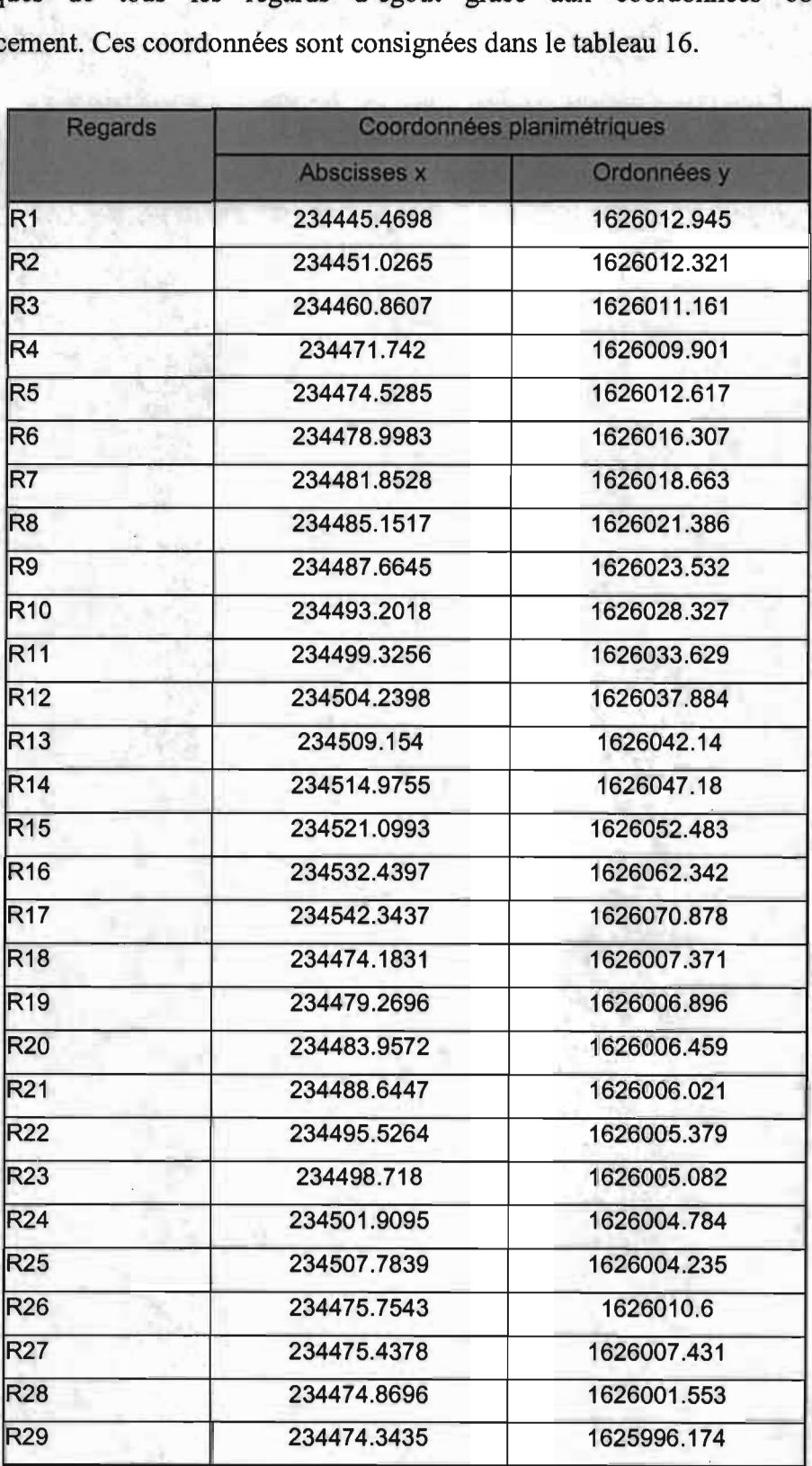

Tableau 15 : Coordonnées planimétriques des regards du réseau

La matérialisation des regards sur Arcview devient alors simple. Elle se fait par création d'une table sur Excel contenant les champs désignation (regards), les coordonnées planimétriques (x,y). ce fichier est ensuite enregistré sous format texte (txt.)

Après avoir ouvert Arcview, nous choisissons les extensions CADRG Image Support et Cad Reader puis nous ajoutons les tables déjà créées (coordonnées regards). En double cliquant sur l'icône vue, apparaît une fenêtre vuel , Nous ajoutons par la suite un thème de localisation.

En cliquant sur le thème de la vuel , apparaissent alors les différents regards.

Pour connaître la disposition des regards par rapport aux détails de l'U.C.A.D, nous ajoutons la carte de celle-ci.

Le traçage des conduites s'effectue en créant un nouveau thème et en choisissant l'entité ligne. Cependant, contrairement aux regards, les conduites sont d'abord tracées (entre deux regards consécutifs) et une table ayant pour champs les caractéristiques des conduites et de l'écoulement et pour enregistrement les noms des conduites ( RiRj ) est créée. Cependant l'entrée des données au niveau des enregistrements se fait par ordre de tracé des conduites. Pour connaître les caractéristiques d'un regard ou d'une conduite, on met en relief le thème qui lui correspond et après avoir choisi l'icône identifier :  $\bullet$ , cliquer sur l'élément à identifier.

Par exemple, pour la conduite  $R_{10}R_{11}$ , nous obtenons le résultat suivant:

| <b>Vue1</b>        |                               |                     |                          |          |  |
|--------------------|-------------------------------|---------------------|--------------------------|----------|--|
| Regards d'égout    | Résultats de l'identification |                     |                          |          |  |
|                    | Canduites - 9                 |                     | Shape                    | PoluLine |  |
| Points de Collecte |                               |                     | Tronçon                  | 810B     |  |
|                    |                               |                     | l ype                    | béton    |  |
| Conduites          |                               |                     | Diamètre (mm)            | 1600     |  |
|                    |                               |                     | Longueur [m]             | 81.05    |  |
|                    |                               |                     | Pente $[\%]$             | 0.32     |  |
| n d'ensemble Ucad  |                               |                     | Débit maxi (m3/s)        | 4.12     |  |
|                    |                               |                     | Débit pointe (m3/s)      | 2.5800   |  |
|                    |                               |                     | Viitesse de Pointe (m/s) | 1.0400   |  |
|                    |                               |                     | Taux de remolissage (%)  | 56.00    |  |
|                    | Elfacer                       | <b>Effacer tout</b> |                          |          |  |

Figure 12: Résultat identification conduite  $R_{10}R_{11}$ 

De même pour un regard, par exemple le regard R<sub>5</sub>, nous avons :

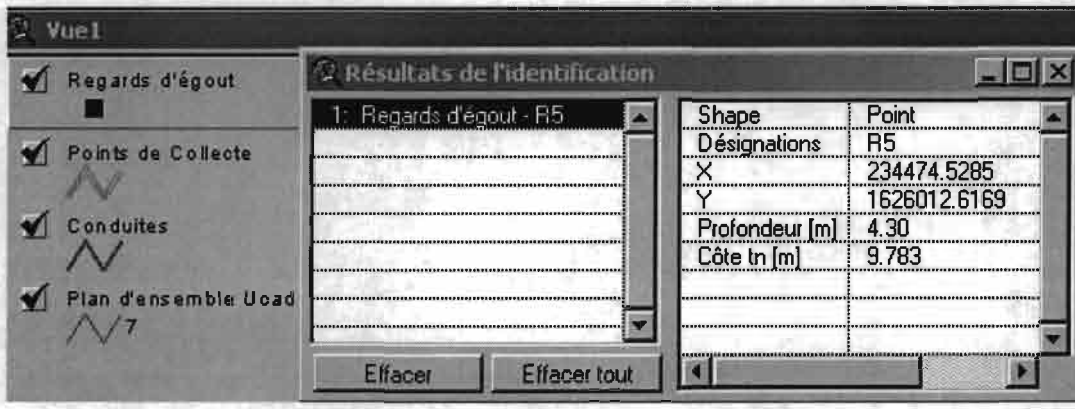

Figure 13 : Résultat identification regard d'égout  $R_5$ 

En mettant en relief le thème points de collecte, nous obtenons en identifiant par exemple le regard R<sub>25</sub> le résultat suivant :

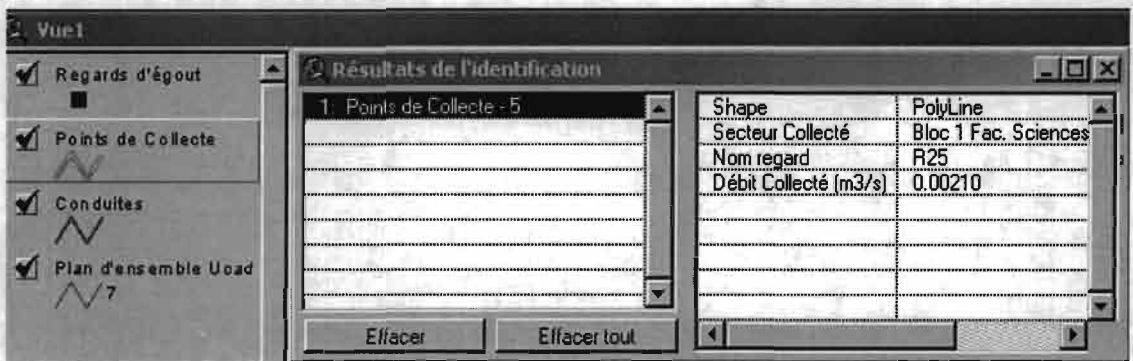

Figure 14 : Résultat identification regard collecteur *R*2s

Enfin en sélectionnant le thème faculté, nous obtenons par exemple pour la faculté des Sciences:

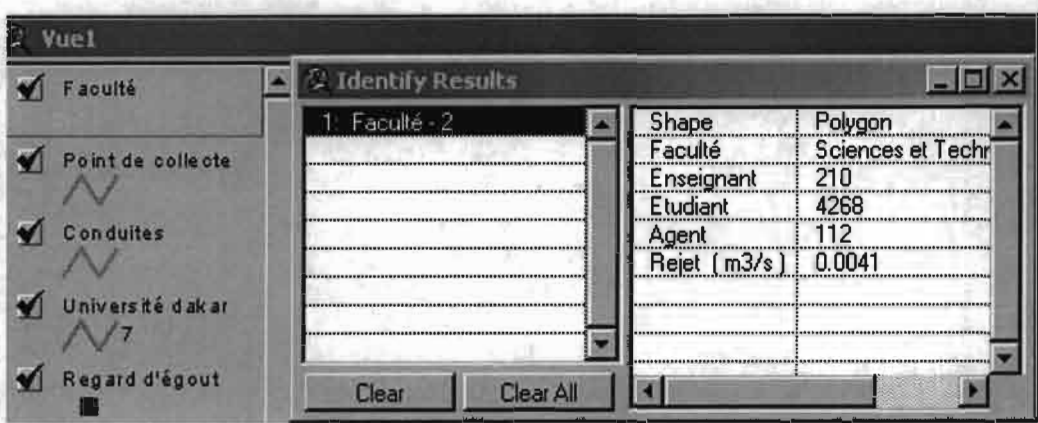

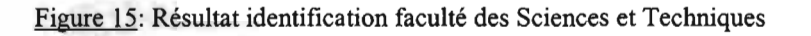

La carte avec tous les éléments est disponible en annexe 2 et sur disquette.

#### 3.4. Procédure d'utilisation du SIG

A défaut du menu d'utilisation d'arcview, il est possible de suivre les indications ci-dessous pour utiliser le SIG.

#### • Ouvrir la vue

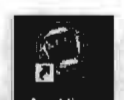

Pour lancer Arcview sur un ordinateur, cliquer sur cet icône **Arcylew** dans la fenêtre Program.

Lorsqu'ArcView est lancé initialement, une nouvelle fenêtre de projet sans nom ("Untitled") est ouverte. Cette fenêtre comprend plusieurs icônes, intitulés "Views", "Tables", "Charts", "Layouts", et "Scripts" décrit précédemment. C'est la fenêtre principale du projet, qui permet de créer de nouvelles vues, de nouveaux graphiques, etc..., ou d'en ouvrir d'anciennes qui sont déjà créées.

Avant d'ouvrir la vue, s'assurer que les deux extensions matérialisées sur la figure 16 sont mis en relief en cliquant sur fichier puis sur extensions.

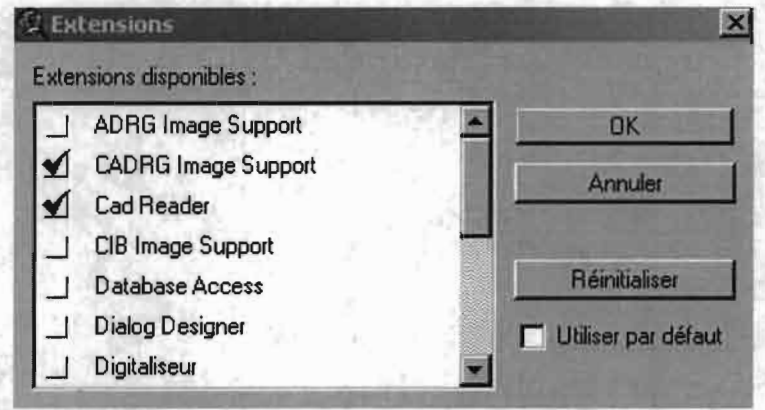

figure 16 : Choix des extensions

Pour ouvrir le projet en question cliquer sur le menu fichier, « ouvrir un projet ». Apparaît alors la boite de dialogue figure 13. Spécifier l'emplacement du projet à savoir disquette a, d, ou disque c, En choisissant c pour notre cas présent, on a :

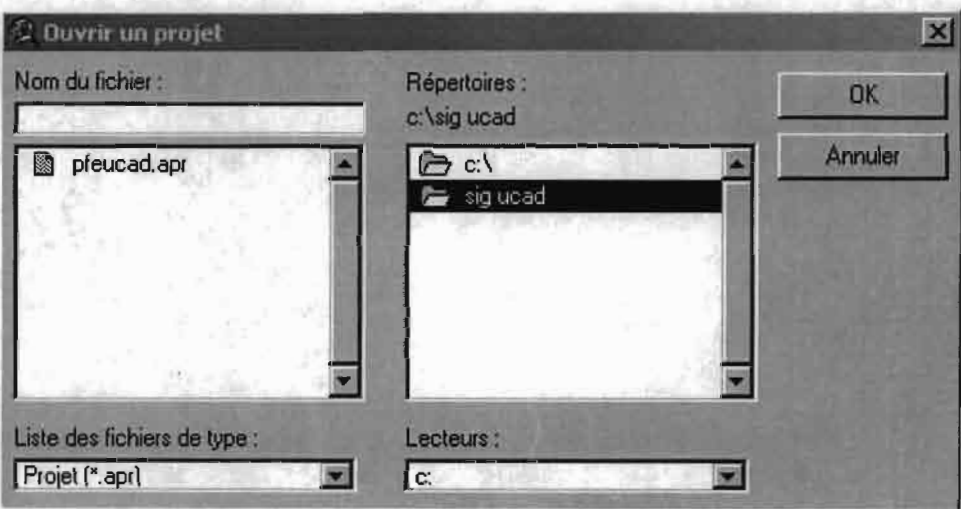

Figure 17: Spécification de l'emplacement du projet

Double cliquer alors sur pfeucad.apr et apparaît cette boite de dialogue figure 18.

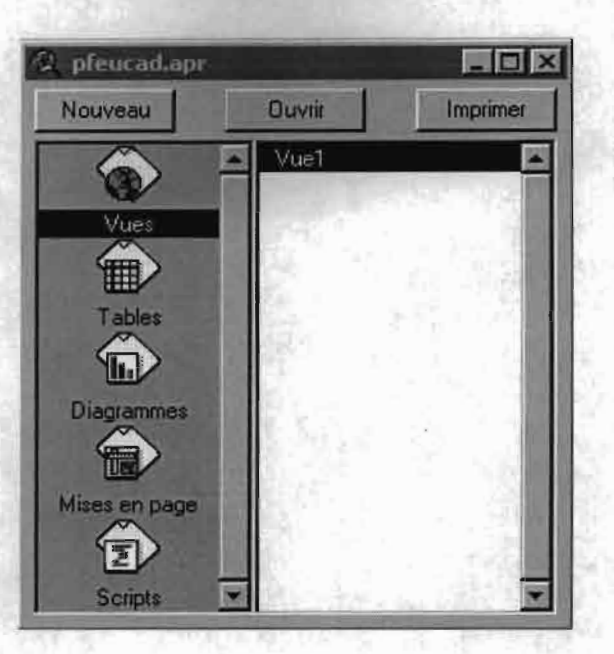

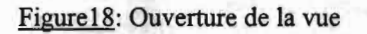

Cliquer alors sur ouvrir pour avoir le projet à l'écran comme ci contre ; figure 19.

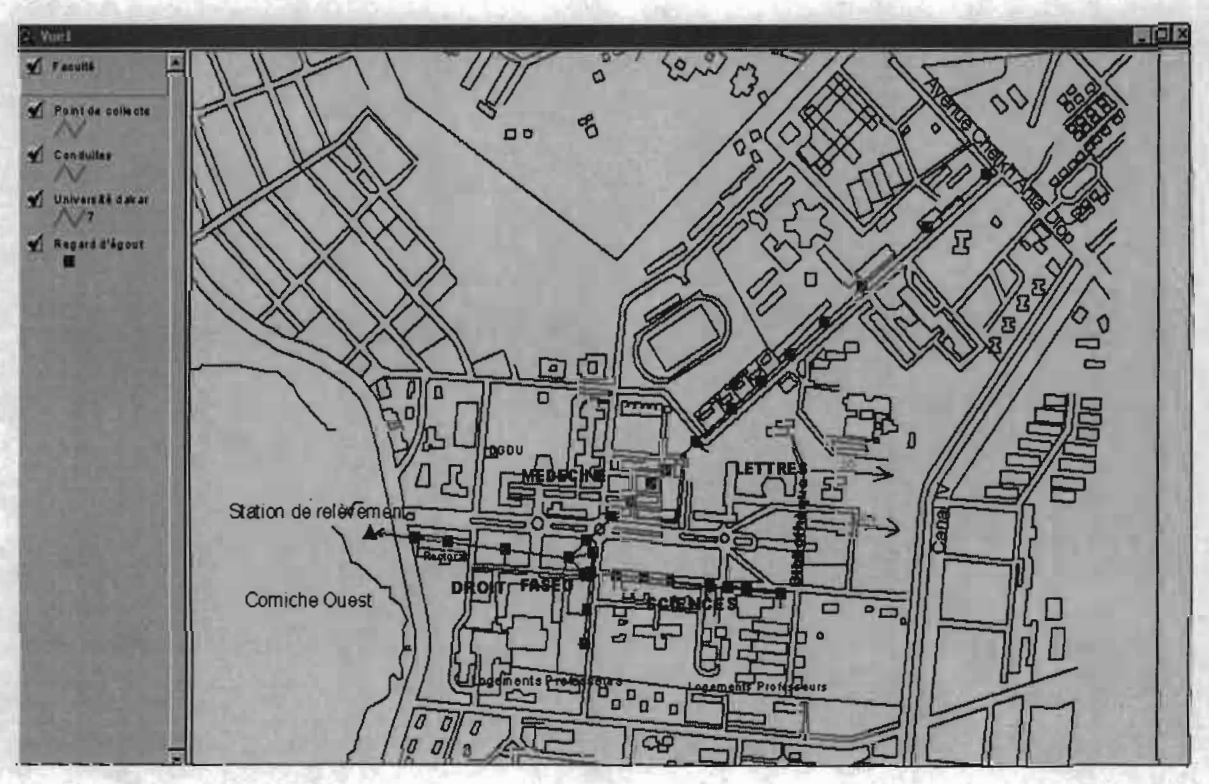

Figure 19 : présentation de la vue globale sur l'écran

Il est possible de défiler la partie de la carte qui s'affiche en cliquant sur le symbole  $\Box$ , de réaliser un agrandissement ou une réduction à partir d'une partie de la vue en utilisant  $\mathbf{C}$  ou la respectivement. Pour faire un zoom sur la vue générale, utilisez l'outil Biansla rangée supérieure de la barre d'outils. Un thème est actif si sa barre de légende dans la fenêtre de

vue est surélevée. En cliquant successivement sur l'icône **d'ans** la barre d'outils de la vue, et sur un élément de la carte, on obtient des informations sur ce dernier (l'affichage des données le concernant dans le tableau).

#### • Ouvrir un tableau

Tous les thèmes sont associés à des tableaux. Pour visualiser les informations associées à un thème sous forme de tableau, rendez d'abord actif le thème en question en cliquant sur son nom dans la barre de légende de la vue. Cliquez ensuite sur **indi** dans la barre d'outils supérieure pour ouvrir le tableau. En cliquant sur une rangée dans un tableau il est mis en relief. Pour mieux voir la rangée sélectionnée, placez-la au sommet du tableau en utilisant  $l$ 'icône  $\Box$ 

## • Effectuer des mises à jour

Pour effectuer une mise à jour, mettre en relief le thème puis sur le menu du même nom, cliquer sur mises à jour. On peut alors modifier la position des regards, des conduites et de tout autre élément.

Il est aussi possible de faire les mises à jour à partir des tableaux des thèmes correspondant. Pour cela, mettre en relief le thème et cliquer sur table. La table du thème est alors ouverte. Sur le menu table choisir l'option mises à jour puis cliquer sur l'icône  $\blacksquare$ . Effectuer les changements qui s'imposent puis enregistrer les mises à jours. Ces dernières se matérialisent automatiquement sur la vue.

#### **Conclusion et recommandations:**

Au terme de ce projet qui a consisté à reconstituer le réseau d'assainissement de l'U.C.A.D. (secteur pédagogique), pour en concevoir un SIG nous avons pu faire un diagnostic complet des problèmes auxquels il est confronté.

En effet, l'étude menée nous a permis de connaître les caractéristiques hydrauliques de l'écoulement dans le réseau.

Ainsi, en ce qui concerne la tranche I, les conditions d'auto-curage (vitesses comprises entre 0.75 et 3 *mis* [2]) de même que la non saturation (taux de remplissage inférieur à 100%) sont largement respectées.

Quant aux deux autres tranches, les pentes insuffisantes combinées à de faibles volumes de rejet sont à l'origine de dépôts solides qui obstruent les conduites entraînant ainsi l'arrêt de l'écoulement.

A partir du logiciel Arcview, nous avons conçu un SIG qui facilite la maîtrise et l'entretien du réseau. En effet il permet une meilleure connaissance du réseau afin de dégager les éléments d'aide à la décision.

Cependant, vues les contraintes de temps, une carte de l'U.C.A.D. avec l'ensemble du réseau qui pourrait compléter le SIG surtout pour des travaux sur le terrain n'a pu être dessinée.

Une fois ces quelques conclusions dégagées, un certains nombre de recommandations s'avère nécessaire afin d'améliorer la qualité de service du réseau:

- Consulter le SIG pour connaître ses caractéristiques, avant toute intervention sur une partie du réseau,
- Réactualiser le SIG en faisant les mises à jour, après un quelconque changement sur le réseau ou extension de celui-ci,
- Améliorer la précision des données, en tenant compte des volumes d'eaux pluviales.
- Généraliser cette étude à toute l'université afin d'avoir un document de base pour faciliter le suivi de l'état des réseaux (égouts, alimentation en eau potable...).

## **Bibliographie**

- [1] Carole Agboybo, Lamine Dia. Pfe 2000
- [2] Mar Satin, Béchir Selmi. Guide Technique de l'assainissement.
- 13] Louis Colombet. Assainissement des agglomérations.
- [4] Régis Bourrier. Les réseaux d'assainissement : calculs, applications, perspectives (2<sup>ème</sup> édition).
- [5] Roger Labonté, Gilles Patry. Distribution et collecte des eaux usées en milieu urbain,  $2<sup>eme</sup>$  édition. (janvier 1983).
- [6] Marius Thériault. Système d'information géographique: concepts fondamentaux (janvier 1996).
- [7] David K. Maidment, Sean N. Keool. Introduction à Arcview en Afrique de l'Ouest.
- [8] Manuel d'utilisation de Arcview

## **Annexes**

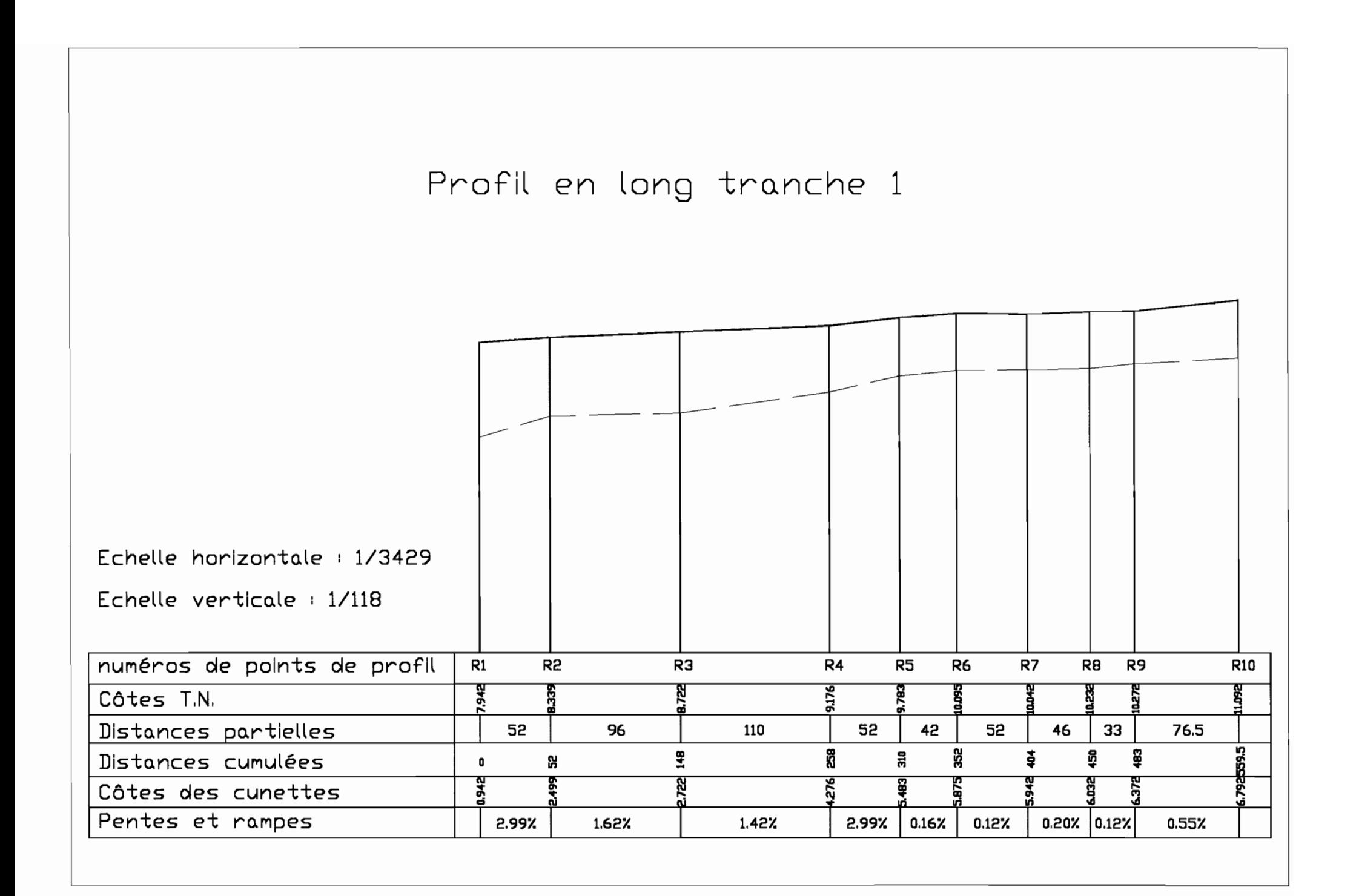

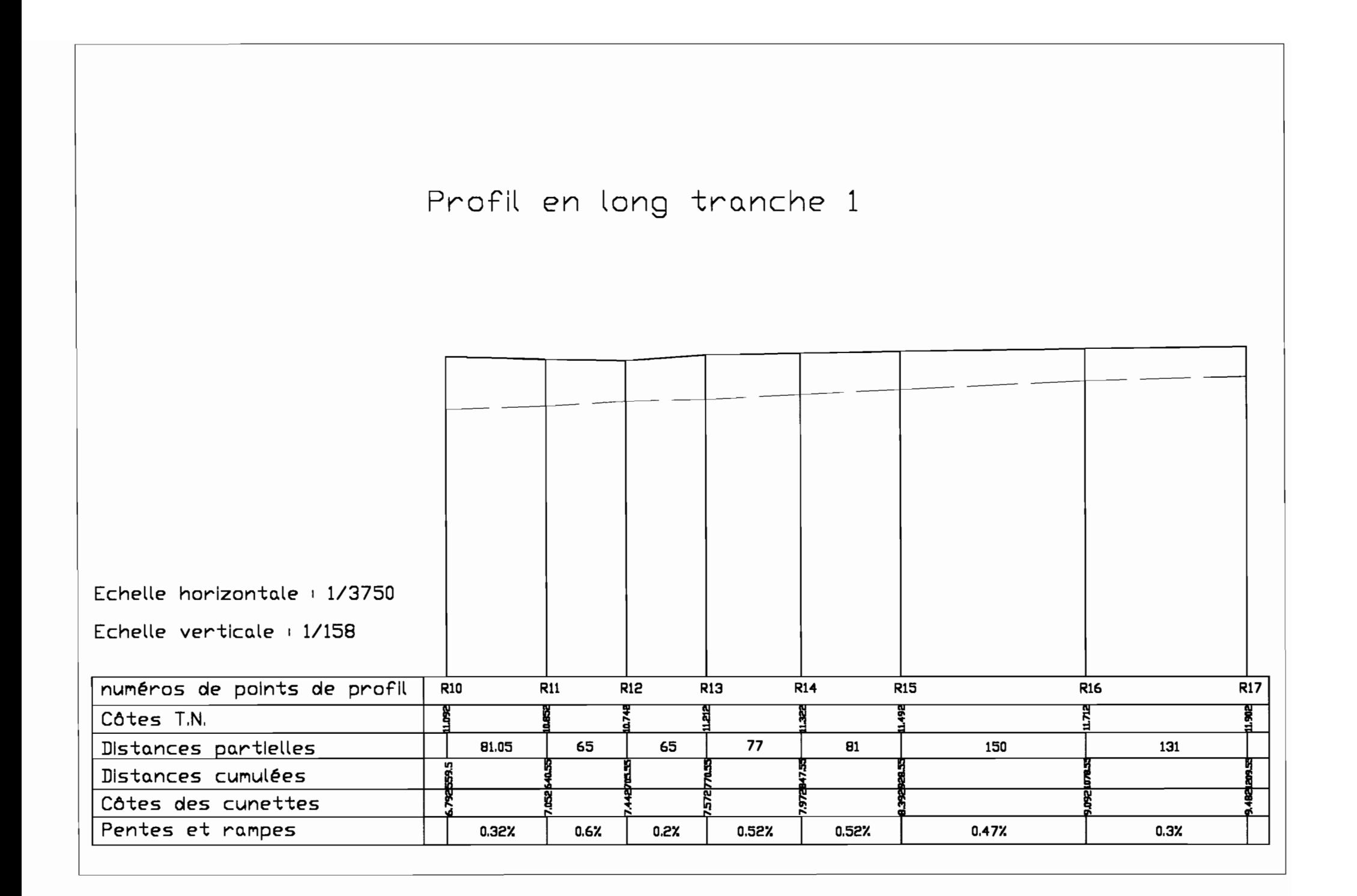

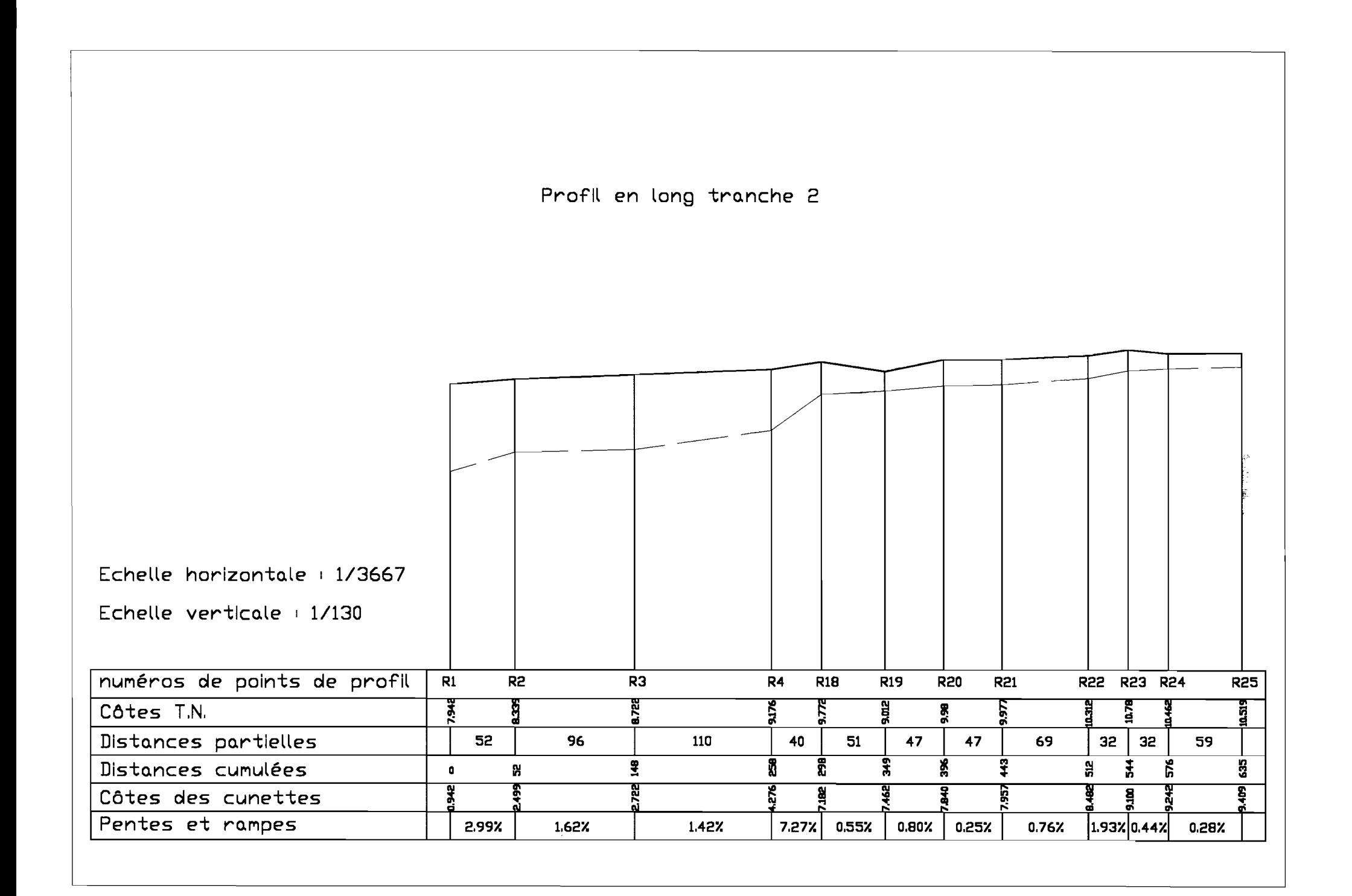

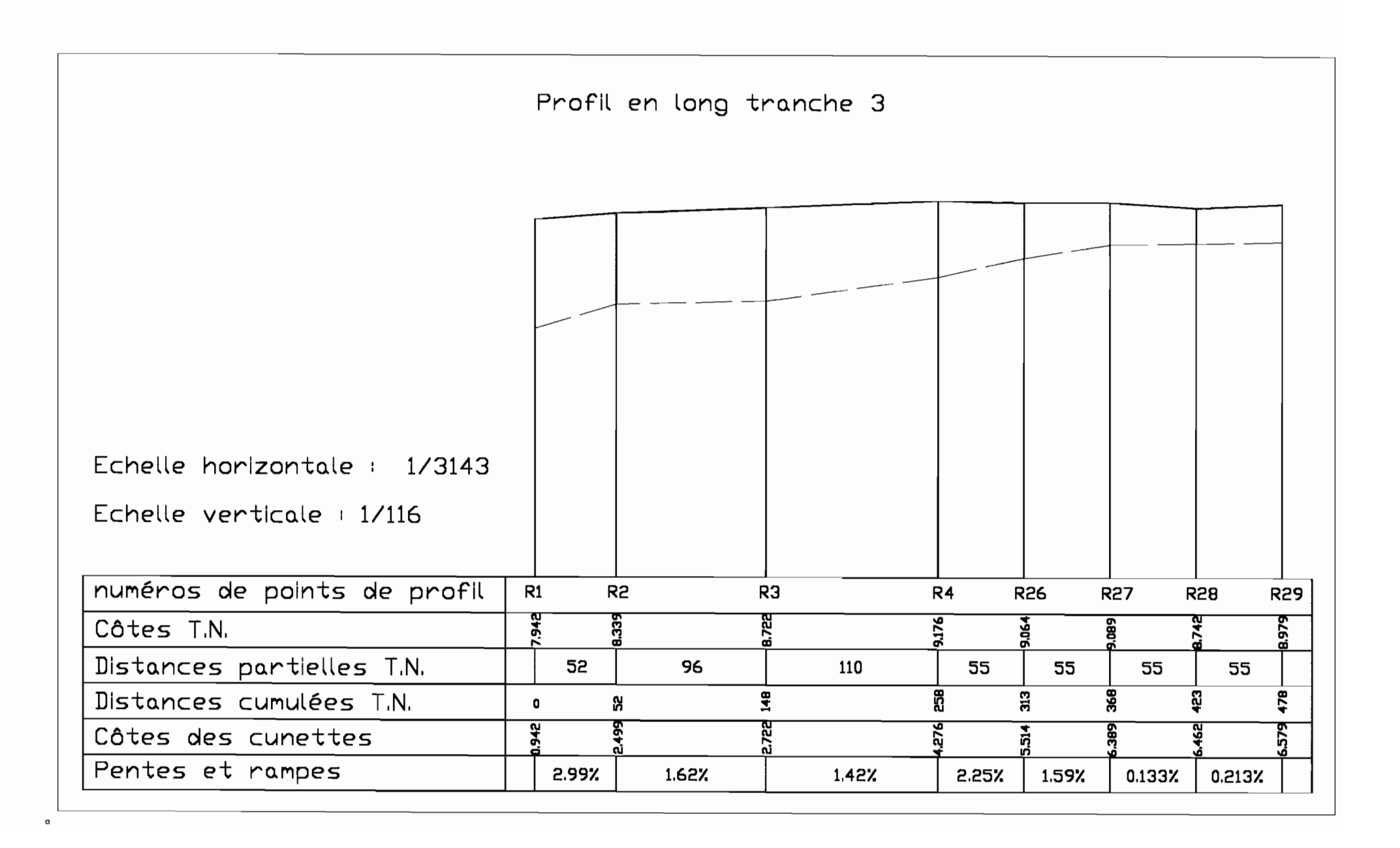

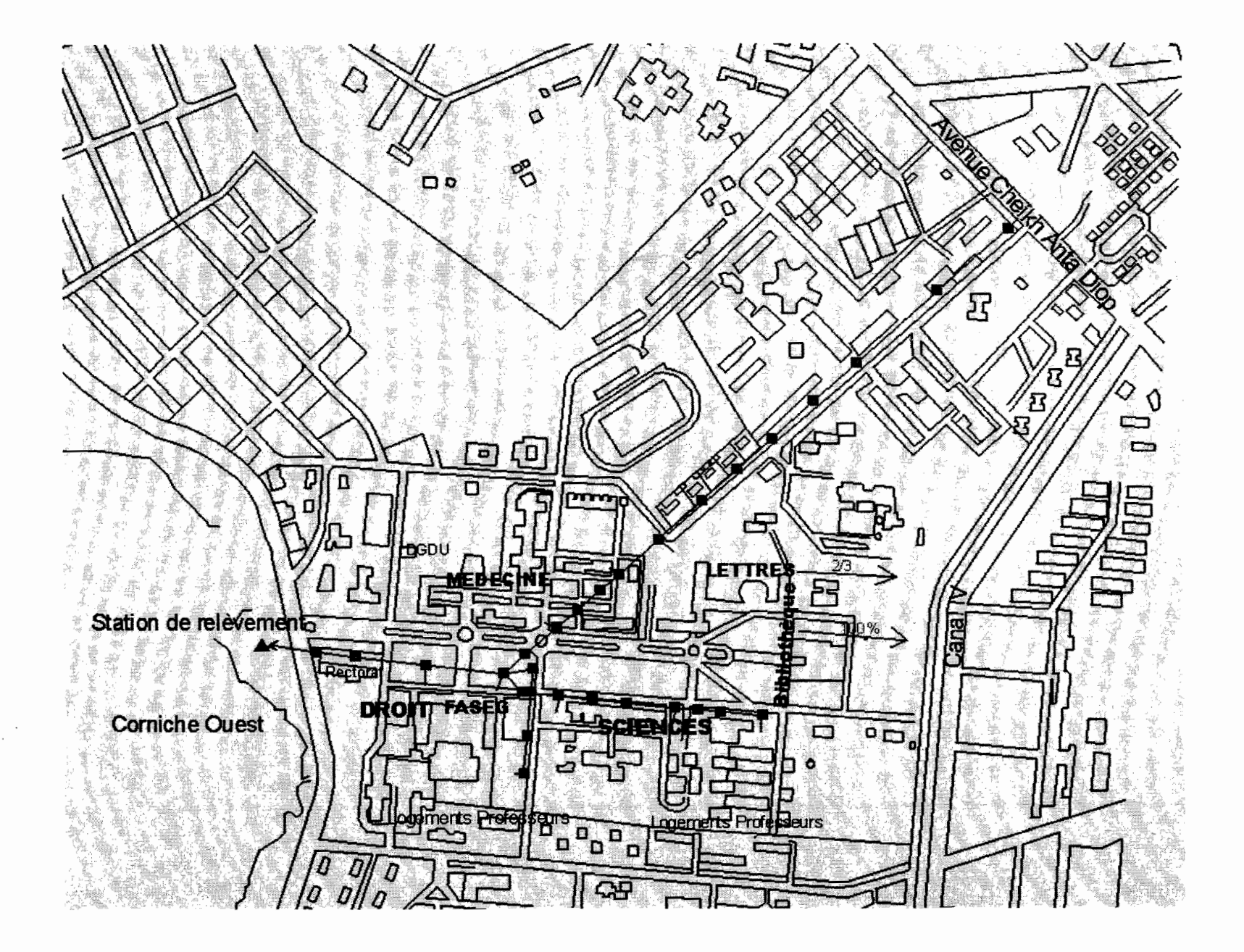

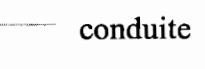

 $\blacksquare$  record

Echelle: 1 / 1000

EeeEe.-\*eeech\*--ee